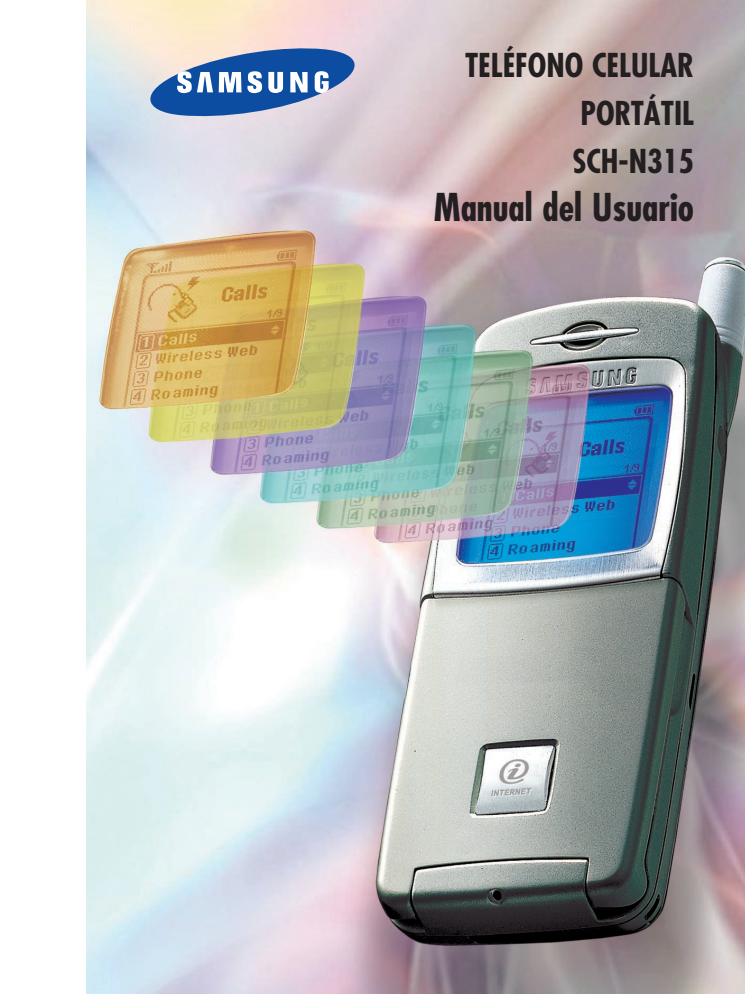

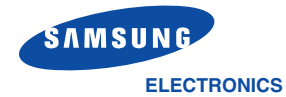

• IMPORTADO POR: SAMSUNG ELECTRONICS MEXICO S.A. DE C.V. SATURNO 44, COL. NUEVA IND. VALLEJO, G.A. MADERO, MEXICO D.F., C.P. 07700 TEL.5747 5100; RFC: SEM950215 S98

• EXPORTADO POR: SAMSUNG ELECTRONICS CO., LTD. SAMSUNG MAIN BLDG., 250, 2-KA TAEPYUNG-RO, CHUNG-KU, C.P.O BOX 8780, SEOUL, KOREA

World Wide Web http://www.samsungmobile.com

Impreso en Corea Nº de código: GH68-02686A Español. 03/2002. Rev. 2.0

Antes de usar el teléfono por favor lea este manual y consúltelo para futuras referencias.

## Tabla de contenidos

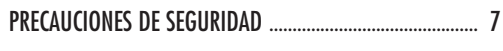

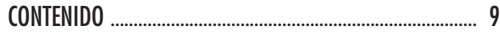

#### SU TELÉFONO

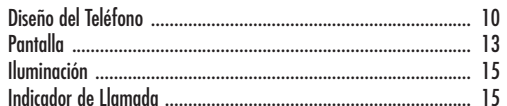

#### INTRODUCCIÓN

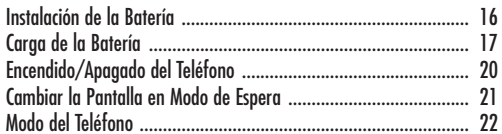

#### **FUNCIONES DE LLAMADAS**

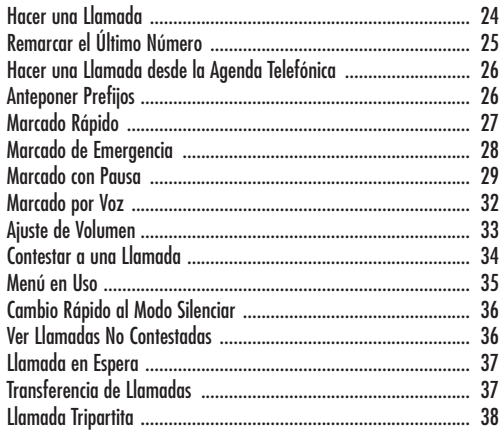

#### **INGRESO DE TEXTO**

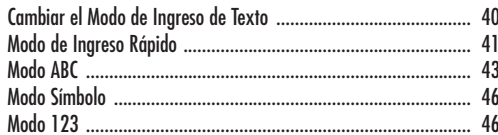

#### USO DE LOS MENÚS

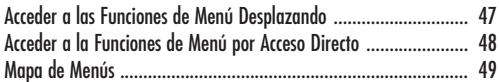

#### **LLAMADAS**

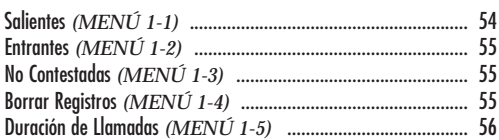

#### AGENDA TELEFÓNICA

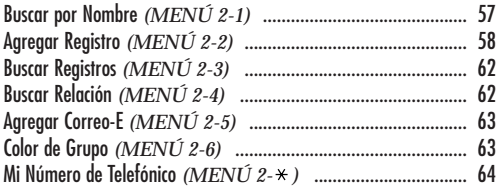

#### **INTERNET**

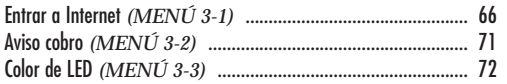

#### **MENSAJES**

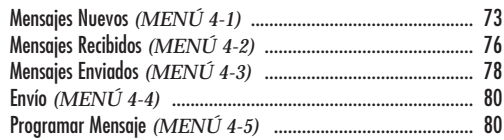

#### **AGENDA PERSONAL**

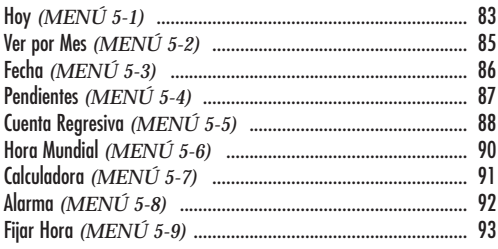

#### SONIDOS

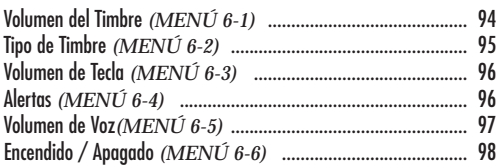

#### PANTALLA

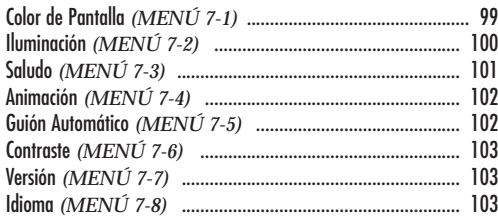

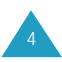

#### FUNCIÓN DE VOZ

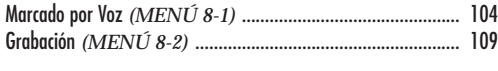

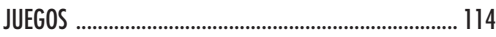

#### PROGRAMAR

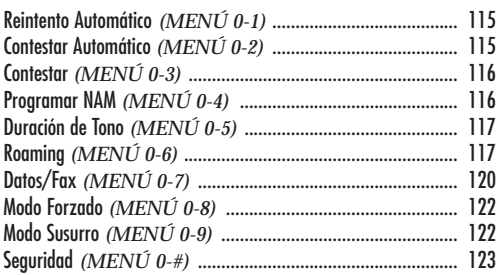

#### INFORMACIÓN DE REFERENCIA

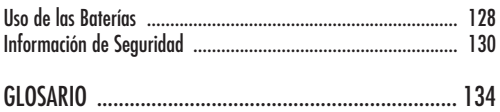

# **Precauciones de Seguridad**

Por favor, lea las siguientes directrices sencillas. Su incumplimiento puede ser peligroso o ilegal. Para obtener información de seguridad más detallada, véase "Información de Seguridad" en la página 130.

#### **La seguridad en la carretera es lo primero**

No utilice el teléfono de mano mientras conduce; estacione el vehículo primero. No olvide que en algunos paises es ilegal usar un teléfono de mano conduciendo el vehículo.

#### **Desconecte el teléfono en una gasolinera**

No utilice el teléfono en las gasolineras ni cerca de combustibles o productos químicos.

#### **Desconecte el teléfono en aviones**

Los teléfonos móviles pueden provocar interferencias. Su uso en aviones no sólo es ilegal, sino también peligroso.

#### **Desconecte el teléfono en un hospital**

Siga las normas y reglas. Apague el teléfono cerca de un equipo médico.

#### **Respete las normativas especiales**

Siga las normativas especiales en vigor en cualquier área y apague siempre el teléfono cuando su uso esté prohibido, o puede causar alguna interferencia o peligro (por ejemplo, en un hospital).

#### **Interferencia**

Todos los teléfonos móviles pueden recibir interferencias de radio que pueden afectar en su rendimiento.

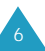

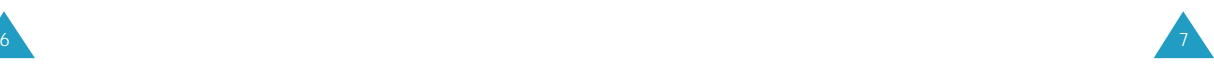

#### **Información sobre la expoisción al RF**

En agosto de 1996, la Comisión Federal de Comunicaciones de EE.UU.(FCC) adoptó unas normas de seguridad actualizadas sobre la exposición humana a la frecuencia de energía electromagnética emitida por los transmisores regulados por FCC. El diseño de su teléfono cumple con las pautas de la FCC y las normas internacionales.

Para cumplir con las regulaciones del FCC sobre la exposición de RF, si usa un teléfono en su cuerpo utilice solamente las fundas, sujetadores(holsters) o accessories que llevan al cuerpo suministradas por Samsung o autorizados.

Si no usa accessorio que lleva al cuerpo, asegurese que la antena esté al mínimo una pulgada (2,5cm) de su cuerpo cuando esté transmitiendo. El uso de antenas o accesorios no autorizados puede infringir las regulaciones del FCC.

#### **Uso apropiado**

Utilice el teléfono sólo en la posición normal (junto al oído). No toque la antena, si no es necesario, cuando el teléfono está encendido.

#### **Servicio cualificado**

Sólo personales de servicio cualificados deben reparar el equipo.

#### **Accesorios y baterías**

Utilice solamente accesorios y baterías aprobadas por SAMSUNG.

El uso de cualquier otro accesorio de alimentación puede resultar peligroso e invalidar cualquier autorización o garantía aplicable al teléfono.

# **Contenido**

Su paquete contiene los siguientes elementos:

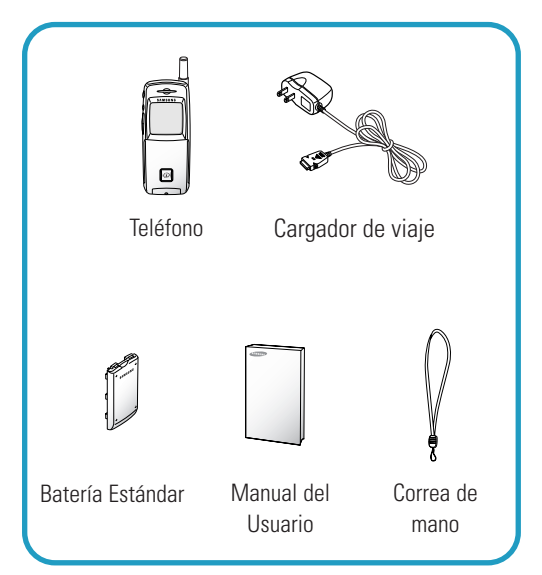

También se puede conseguir los siguientes accesorios para su teléfono en su distribuidor local de SAMSUNG:

- Audifóno-Micrófono
- Adaptador de encendedor
- Baterías Li-ión Delgada, Estándar.
- Cable de datos

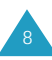

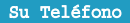

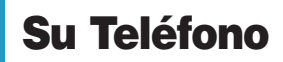

#### **Diseño del Teléfono**

La siguiente ilustración muestra los principales elementos del teléfono.

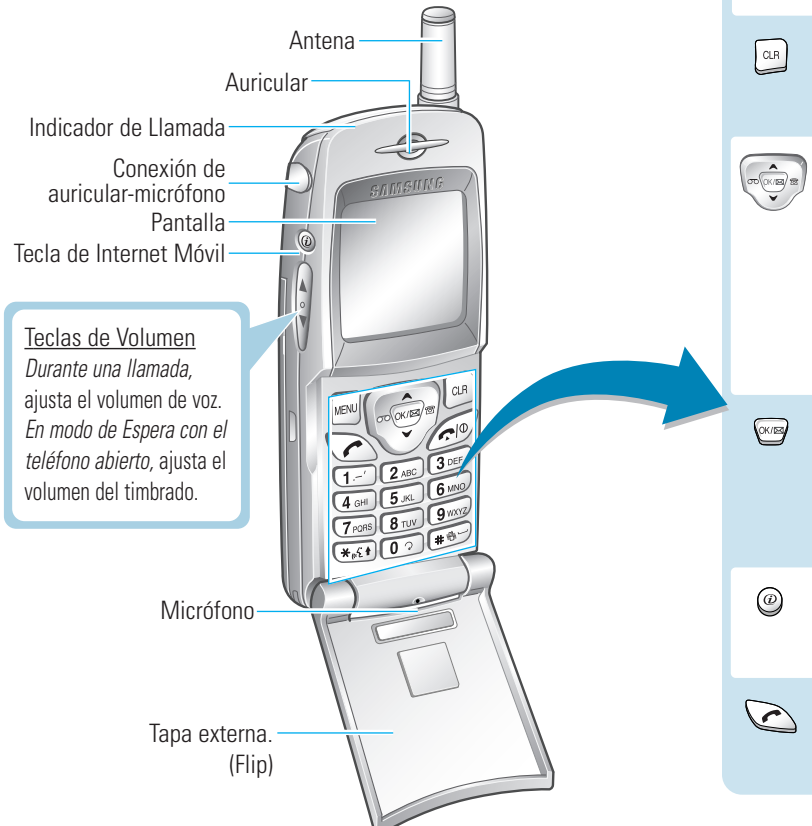

**Teclas Funciones** MENL Accede a los servicios de menú. Borra caracteres de la pantalla. *En la estructura de menús,* vuelve al nivel del menú anterior. *En la estructura de menús,* desplaza por las opciones de menú. *En modo de Espera,*  $\infty$  ingresa al menú de Grabación de voz y <sup>®</sup> le permite buscar registros en la agenda telefónica por los nombres. Y **A** ingresa al menú de **Juegos** y le permite cambiar las opciones que se visualizan en modo de Espera. *En la estructura de menús,* selecciona una función de menú o almacena la información que se ha introducido. *En modo de Espera,* entra rápidamente al menú de **Mensajes**.

> En modo de Espera, entra rápidamente al menú **Internet**. Mantenga presionada esta tecla para iniciar el navegador navegador.

Realiza o contesta a una llamada. *En modo de Espera,* remarca el último número marcado.

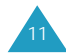

 $\sqrt{2}$ 

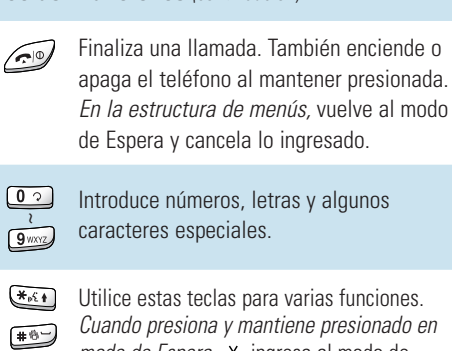

**Teclas Funciones** *(continuación)*

unciones *Cuando presiona y mantiene presionado en mode de Espera*, \* ingresa al modo de Marcado por voz  $y \#$  ingresa o sale del modo de Apagado de Sonidos. *En modo de ingreso de texto*,  $\star$  cambia la letra en mayúscula y  $#$  introduce un espacio.

#### **Pantalla**

La pantalla consta de dos áreas: en la parte superior están los íconos estáticos y en la parte inferior el texto y los gráficos. Al encender el teléfono, aparecen los siguientes íconos:

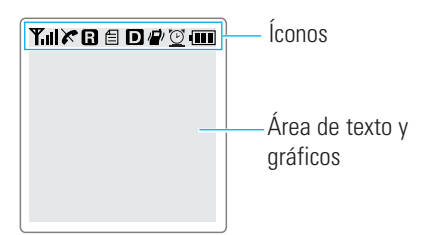

#### **Íconos**

**Tul** 

C

 $\mathbf{x}$ 

 $\mathbf{B}$ 

**Intensidad de Señal:** Muestra la intensidad de la señal recibida. Cuantas más barras aparezcan, mayor será la intensidad de la señal.

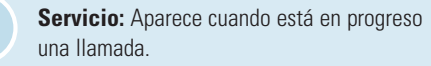

**No Servicio:** Aparece cuando está fuera del área de servicio. Si aparece este indicador no se puede hacer ni recibir llamadas. Espere un rato hasta que salga la señal o mueva a una zona abierta.

**Roaming:** Aparece cuando está fuera de su zona de cobertura y se ha registrado a una red diferente (por ejemplo, cuando viaja a otros países).

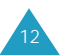

#### Su Teléfono

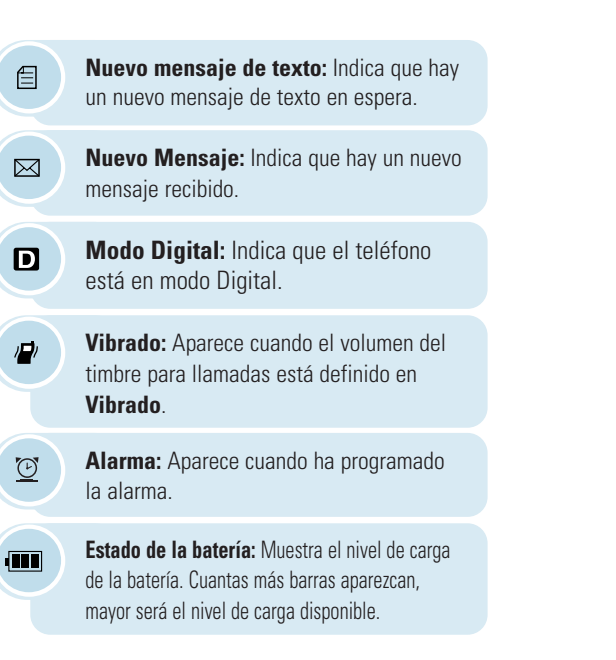

#### **Iluminación**

La pantalla y el teclado se iluminan por medio de una luz de fondo. Cuando presione cualquier tecla, se encenderá la luz de la pantalla. Y se apagará al no presionar ninguna tecla dentro de un período de tiempo dado, según la opción de **Iluminación** configurada en el menú de **Pantalla**. Esta luz mantiene encendida cuando el teléfono está conectado con el equipo manos libres para auto (accesorio opcional).

Si desea especificar la duración de tiempo que mantiene activa la iluminación, configure el menú **Iluminación (7-2)**; para más detalles, véase la página 100.

También puede cambiar el color de la pantalla en varias situaciones por el menú de **Color de Pantalla (7-1)** como su preferencia. Véase la página 99.

#### **Indicador de Llamada**

La luz de Servicio está ubicada en la parte superior derecha del teléfono. Parpadea cuando entra una llamada o un mensaje. También se parpadea por unos segundos al encender el teléfono.

El color de la luz de Servicio para llamadas recibidas puede ser cambiado de acuerdo al ajuste de **Llamadas recibidas** en el menú de **Color de Pantalla (7-1)**. Véase la página 99.

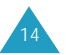

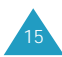

# **Introducción**

#### **Instalación de la Batería**

#### **Para Instalar la Batería**

1. Coloque la batería de manera que se alinee las lengüetas de la base de la batería a las muescas ubicadas en la base del teléfono.

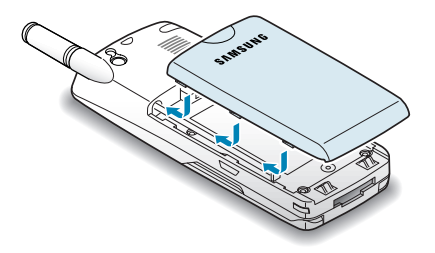

2. Deslice la batería hacia arriba hasta que se escuche un clic.

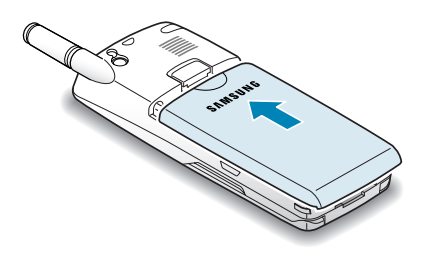

#### **Para Extraer la Batería**

Si se desea extraer la batería, siga los siguientes pasos:

- 1. Si es necesario, apague el teléfono manteniendo presionada  $\mathcal{D}$  hasta que aparezca la animación de apagado.
- 2. Mantenga presionado el cierre situado en la parte superior de la batería detrás del teléfono.
- 3. Deslice la batería hacia abajo, y luego extraígala.

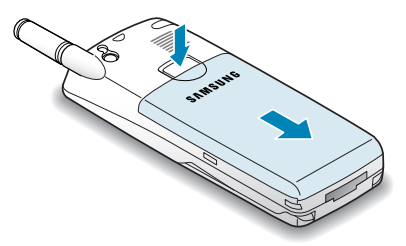

#### **Carga de la Batería**

Su teléfono se alimenta por medio de una batería de Li-íon recargable.

Le suministramos un cargador de viaje o el cargador de batería junto con el teléfono. Utilice sólo baterías y cargadores aprobados. Para obtener más detalles, consulte con su distribuidor local de SAMSUNG.

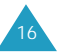

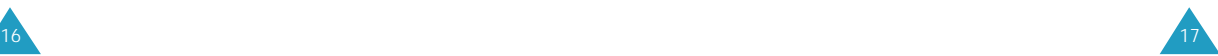

#### **Uso de un Cargador de Viaje**

1. Con la batería instalada al teléfono, conecte el cable del cargador de viaje a la parte inferior del teléfono.

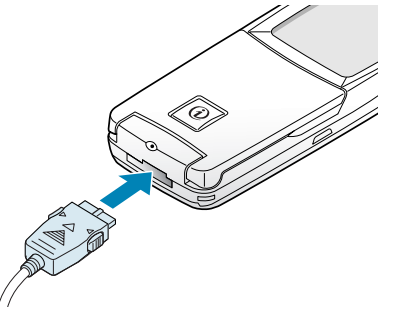

- 2. Enchufe el cable de alimentación del cargador a una toma CA estándar.
- 3. Al terminar la carga, desconecte el cargador de la toma de corriente y del teléfono.

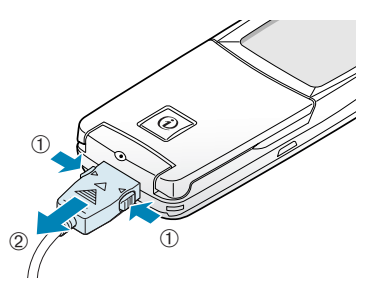

**Nota:** El indicador de carga que está en el conectador del cargador indica que está cargado con el color rojo que ha terminado de cargar con el color verde.

#### **Indicador de Baja Batería**

Cuando el nivel de carga de la batería es bajo, el sensor de batería hace parapadear un ícono de batería vacía  $\Box$  en el ángulo superior derecho de la pantalla y hace sonar un tono.

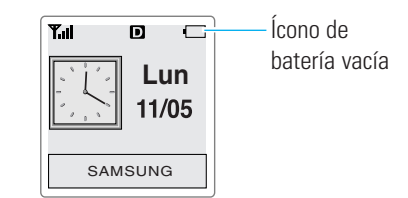

Si el nivel de carga es demasiado bajo para que funcione el teléfono, éste se apaga automáticamente. Lamentablemente, si pasa esto, se perderá cualquier cosa que estuvo haciendo en ese momento, incluyendo la llamada. Observe el ícono de carga de la batería y asegúrese de que la batería está cargada adecuadamente.

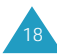

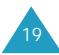

#### **Encendido/Apagado del Teléfono**

- 1. Abra el teléfono.
- 2. Mantenga presionada  $\mathcal{D}$  por más de un segundo para encender el teléfono.

Se ilumina la luz de servicio que está en el centro del teléfono y suena un tono de alerta. Cuando el sistema localice la red de servicios, se podrá ver la siguiente pantalla inicial en la pantalla.

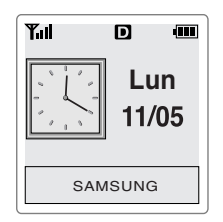

Si el teléfono está fuera del servicio, aparece el ícono  $\mathbf{\times}$  en la pantalla. En este caso, no es posible realizar ni recibir llamadas. Ud. puede intentar de nuevo más tarde cuando el servicio se encuentre disponible.

**Nota:** Se puede cambiar el idioma de la pantalla mediante la opción de menú **Idioma** (**7-8**).

3. Si desea apagar el teléfono, mantenga presionada por más de dos segundos.

#### **¿Cuidado?**

No encienda el teléfono si el uso del teléfono móvil está prohibido o puede causar interferencia o peligro alguno.

**Nota:** Su teléfono tiene una antena instalada. Como cualquier otro equipo de trasmisión de radio, no toque la antena cuando el teléfono esté encendido si no es necesario. El contacto con la antena puede afectar la calidad de llamadas y hacer que el teléfono funcione a un nivel de intensidad más alta de lo que se necesita.

#### **Cambiar la Pantalla en Modo de Espera**

Su teléfono le provee una variedad de cosas que aparecen en la pantalla en modo de Espera. Se puede cambiar la pantalla inicial con facilidad las siguientes características de acuerdo a su preferencia.

- Reloj y calendario: visualiza un reloj con un calendario diario. Éste es la pantalla inicial.
- Reloj Mundial: aparece dos relojes que muestran la hora de la zona seleccionada en la opción de menú **Hora Mundial** (véase la página 90).
- Reloj Digital: visualiza el reloj digital.
- Imagen: muestra la animación seleccionada en **Espera** bajo la opción de menú **Animación** (véase la página 102).

Si desea cambiar la pantalla en modo de Espera, presione  $\sim$  o  $\sim$  hasta que encuentre la pantalla que desee.

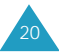

#### **Modo del Teléfono**

#### **Modo de Espera**

El modo de Espera es el estado más básico de su teléfono. El teléfono entra en el modo de Espera cuando se enciende el teléfono, o cuando presiona brevemente  $\odot$ . Al entrar en modo de espera, se puede ver en general el saludo con la corriente fecha y hora. Si desea marcar un número de teléfono después de ingresar dicho número, presione  $\mathbb{C}$ , o bien presione supera guardarlo en la agenda telefónica interna.

Si desea volver al modo de Espera, presione  $\mathcal{D}$ . Pero tenga cuidado al realizar esta operación, ya que al presionar  $\mathcal D$  mientras está en una llamada, no sólo regresa al modo de Espera sino también se desconecta la llamada. Presione <sup>ca</sup> varias veces o manténgalo presionada para volver al modo de Espera sin que termine la llamada.

#### **Modo de Conversación**

Se puede realizar y contestar a las llamadas sólo cuando el teléfono está encendido. Durante una llamada, el teléfono estará en modo de Conversación. Mientras esté en este modo, al presionar  $\approx$  se puede ver la lista de opciones que es "En Uso Menú". Véase la página 35 para más detalles.

#### **Modo de Ahorro de Energía**

Su teléfono contiene la función de Ahorro de Energía que se activa de modo automático cuando el teléfono no puede encontrar una señal después de haberla buscado por 15 minutos. Mientras esta función esté activada, se conserva la carga de la batería del teléfono. El teléfono buscará de nuevo una señal automática y periódicamente. Si desea forjar la búsqueda de la señal manualmente, presione cualquier tecla. Se le informará mediante un mensaje en pantalla cuando entre en modo de Ahorro de Energía.

#### **Código de Bloqueo**

Cuando bloquee su teléfono mediante el **Código de Bloqueo** (véase la página 124), no se podrá usar el teléfono. Aun en modo de Bloqueo, se puede recibir mensajes y contestar a llamadas entrantes, pero para hacer una llamada saliente se debe desbloquear el teléfono.

Si desea desbloquear el teléfono, presione  $\blacksquare$ , e ingrese el código de bloqueo. El teléfono regresa al modo de Espera.

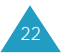

# **Funciones de Llamadas**

#### **Hacer una Llamada**

Para hacer una llamada, siga los siguientes pasos:

1. En modo de espera, introduzca el código de área y el número de teléfono.

Mientras ingrese un número de teléfono, presione **MENU** para ingresar una pausa fija o de dos segundos. Para más infomación sobre el marcado de pausa, véase la página 29.

2. Presione  $\Omega$  FI teléfono realiza la llamada al número de teléfono ingresado.

**Nota:** Si ha definido la opción **Reintento Auto** (**0-1**) (véase la página 115), y si nadie le contesta o si la línea está ocupada, el teléfono remarca automáticamente para hacer la llamada.

#### **Corregir el Número**

**Para borrar… Entonces…**

El último dígito que presione  $\left[\begin{array}{cc} \alpha & \beta \\ \alpha & \beta \end{array}\right]$ . aparece en pantalla,

Toda la pantalla, mantega presionada durante más de un segundo.

#### **Terminar una Llamada**

Cuando haya terminado la llamada, presione  $\mathcal{D}$ .

Aparece en la pantalla la duración de la llamada(el largo de llamada) junto con el número de teléfono de la persona que ha llamado. Si el número está guardado en su Agenda Telefónica, aparece el nombre también. Si no hay ningún registro correspondiente en su Agenda Telefónica, presione si desea guardar dicho número en la Agenda. Para más información sobre cómo guardar el número en la Agenda Telefónica, véase la página 58.

O, simplemente cierre el teléfono para terminar la llamada.

# **Remarcar el Último Número**

Para remarcar la última llamada realizada, presione  $\bigcirc$  dos veces.

El teléfono guarda las últimas 10 llamadas marcadas para que usted pueda buscar el número que desee en la lista de últimas llamadas. Para volver a llamar a cualquiera de estos números, siga los siguientes pasos:

- 1. Si hay algún carácter en la pantalla, presione para regresar al modo de Espera
- 2. Presione  $\odot$  . Aparecer la lista de llamadas salientes.
- 3. Presione  $\bullet$  o  $\bullet$  (o las teclas de volumen situadas en el lateral izquierdo del teléfono) para desplazar por la lista hasta encontrar el número o nombre que desee.
- 4. Presione  $\bigcirc$  para marcar el número que aparece.

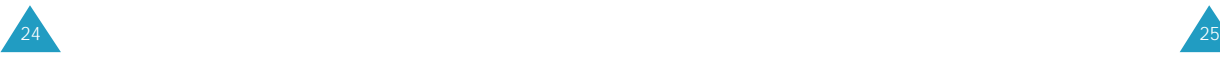

#### **Hacer una Llamada desde la Agenda Telefónica**

Se puede guardar los números de teléfono que ha llamado regularmente en la memoria, llamada Agenda Telefónica. Una vez guardado, simplemente rellame a dichos números para marcar. Para más información sobre la Agenda Telefónica, véase la página 57.

#### **Anteponer Prefijos**

La opción para anteponer prefijos le permite añadir hasta tres dígitos, tales como códigos de área y códigos de activación de características de red, a un número de teléfono que está en la Agenda Telefónica o en los Registros de llamadas antes de marcarlo. (El número de teléfono al cual se antepone no se puede ser más de 32 dígitos.)

Para anteponer prefijos a números de teléfono existentes en la Agenda Telefónica o en Registros de llamadas:

- 1. Acceda al registro de la Agenda Telefónica.
- 2. Cuando aparezca el número de teléfono que desee, presione para acceder al menú **Opciones**.
- 3. Presione  $\boxed{3}$  (en modo de espera),  $\boxed{4}$  (en modo de conversación) para seleccionar **Anteponer**.
- 4. Introduzca el código de área o el de activación de red.
- 5. Presione  $\sum$  para marcar el número.

#### **Marcado Rápido**

Una vez guardado los números de teléfono titulado Marcado Rápido en la memoria de la agenda telefónica, se puede marcar dichos números siempre cuando lo desee. Véase abajo.

#### **Marcado con Un-Toque**

Los espacios de memoria del 001 al 009 son ubicaciones especiales de marcado con un-toque. Se puede marcar los números de teléfono guardados en la memoria de la Agenda Telefónica del 001 al 009 presionado simplemente un botón.

Mantenga presionada el tercer dígito del espacio de memoria que contiene el número que desee marcar.

Por ejemplo: Espacio n°. 009

Mantega presionada <sup>0</sup>

Aparecen en pantalla el número (y el nombre) guardados y después el teléfono marca a dicho número.

#### **Marcado con Dos-Toques**

Los espacios de memoria del 010 al 099 son ubicaciones especiales de marcado con dos-toques.

Presione el segundo dígito brevemente, y luego mantega presionado el tercer dígito del espacio de memoria.

Por ejemplo: Espacio n°. 023 Presione  $2^{n}$  brevemente y luego mantega presionada <sup>3066</sup>.

Aparecen en pantalla el número (y el nombre) guardados y después el teléfono marca a dicho número.

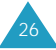

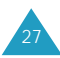

#### **Marcado con Tres-Toques**

Los espacios de memoria del 100 al 500 son ubicaciones especiales de marcado con tres-toques.

Presione el primero y el segundo dígito brevemente, y luego mantega presionado el tercer dígito del espacio de memoria.

Por ejemplo: Espacio n°. 123

Presione  $\overline{y}$  y  $\overline{z}$  brevemente y luego mantega presionada  $\boxed{3}$ 

Aparecen en pantalla el número (y el nombre) guardados y después el teléfono marca a dicho número.

#### **Marcado de Emergencia**

Es posible realizar llamadas a números de emergencia que están en la lista de números de emergencia, incluso cuando el teléfono se encuentra bloqueado o todas las llamadas salientes están restringidas. Para obtener más información sobre números de emergencia, consúltese la página 125.

#### **Marcado con Pausa**

Cuando usted llama a sistemas automáticos como servicios bancarios, a menudo estos servicios le piden ingresar una contraseña o su número de cuenta bancaria. En vez de ingresar los números manualmente todas las veces, se puede guardarlos en la Agenda Telefónica, separados por un carácter especial denominado pausa.

Hay dos tipos de marcado de pausa que se puede ingresar:

- Pausa Fija: Una pausa fija detiene la secuencia de marcado hasta que se presione  $\mathbb{C}$ .
- Pausa de dos segundos Una pausa de 2 segundos detiene la secuencia de marcado por 2 segundos y luego envía automáticamente los dígitos restantes.

**Nota:** Para extender la duración de una pausa ingrese múltiples pausas de 2 segundos. Por ejemplo, dos pausas consecutivas de dos segundos causa en total una pausa de cuatro segundos. Sin embargo, tenga en cuenta de que las pausas cuentan como dígitos en relación con el máximo de marcación de 32 dígitos.

#### **Guardar Pausas en un Registro de la Agenda Telefónica**

Para guardar un número en la Agenda Telefónica que contiene pausas:

- 1. Ingrese el número de teléfono que desee conectar (tales como los números de teleservicio bancario).
- 2. Presione  $\frac{N_{\text{B}}}{N_{\text{C}}}$ . Aparece en la pantalla las opciones de Marcado.

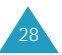

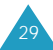

- 3. Presione  $\Box$  o  $\Box$  para ingresar la pausa que desee.
	- Presione **1** para una **Pausa P**. Aparece la letra "P" en el número, que significa que habrá una pausa fija en ese momento en la secuencia del marcado.
	- Presione para una **Pausa T**. Aparece la letra "T" en el número, que significa que habrá una pausa "2 segundos (de Tiempo)" en ese momento en la secuencia del marcado.
- 4. Ingrese los dígitos que siguen la pausa (como el número de su cuenta bancaria).
- 5. Guarde el número en la Agenda Telefónica como lo hace normalmente presionando  $\mathbb{F}$  y siguiendo las instrucciones de la pantalla.

#### **Marcado de Pausa desde un Registro Guardado en la Agenda Telefónica**

- 1. Marque el número desde la Agenda Telefónica.
- 2. Si ha guardado el número usando una pausa de 2 segundos, el teléfono transmite el número que sigue la pausa "T" de dos segundos después de la conexión.

Si ha guardado el número utilizando una pausa fija, espere la instrucción del número al que ha llamado (tales como el número de tarjeta de crédito, el de la cuenta bancaria, etc). Cuando haya alguna instrucción, presione  $\bigcirc$  para enviar el número DTMF que sigue a la pausa.

3. Aparece en la pantalla "ENVIAR TONO DTMF", y se podrá escuchar los tonos transmitidos.

#### **Marcado de Pausa Manual**

Se puede ingresar pausas manualmente durante el proceso de marcado.

- 1. Ingrese el número de teléfono del servicio al que desee conectar (tales como los números de teleservicio bancario).
- 2. Presione  $\sum_{n=1}^{\infty}$  para ver las opciones de Marcado.
- 3. Presione **para una Pausa P**. Aparece en la pantalla "P" que indica una pausa fija. Ingrese el número para enviarlo después de la pausa y luego  $p$ resione  $\bigcirc$ . Después de la conexión, presione  $\bigcirc$  de nuevo para transmitir el número adicional.

Presione **2480** para una **Pausa T**. Aparece en la pantalla "T" que indica que es una pausa fijada el tiempo. La pantalla le pide el número para enviarlo después de la pausa y luego presione  $\odot$ . El teléfono transmite el número que sigue la pausa de 2 segundos después de la conexión.

#### **Marcado por Voz**

Antes de usar la función del Marcado por Voz, se debe grabar el nombre y el número en el teléfono utilizando el menú de **Marcado por Voz**. Para más detalles, consulte la página 104.

- 1. Para realizar una llamada, mantega presionada la tecla  $\mathbb{R}$ , o abra el teléfono, según la opción **Activar** (**8-1-3**) Véase la página 107.
- 2. Cuando escuche la instrucción de voz, diga el nombre al micrófono del teléfono.
	- Si el teléfono reconoce el nombre, intentará realizar la conexión.
	- En caso contrario, se le solicitará de nuevo el nombre en la pantalla.
	- Si el teléfono no consigue reconocer el nombre después de dos intentos, aparecerá el mensaje "**no coincide con ningún registro de marcado de voz. Intente otra vez de nuevo**". Intente realizar la llamada más tarde, o revise el nombre grabado.
- 3. El teléfono marca el correspondiente número.

#### **Ajuste de Volumen**

Si desea ajustar el volumen de voz durante una llamada, utilice las teclas de volumen situadas en el lateral izquierdo del teléfono.

Presione  $\left( \cdot \right)$  para aumentar y  $\mathbb {V}$  para disminuir el volumen. La ilustración en la pantalla muestra en total ocho niveles (cuantas más barras aparezca, más alto será el volumen).

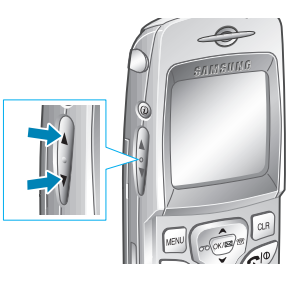

En modo de Espera, es posible ajustar el volumen del tecla con estas teclas de volumen.

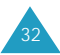

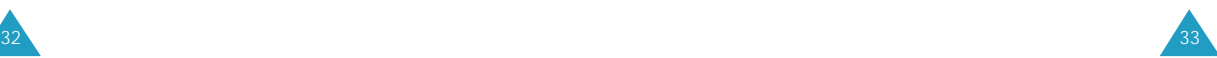

#### **Contestar a una Llamada**

Cuando alguien llama a su teléfono, suena el timbre, parpadea la luz de servicio y aparece la siguiente pantalla.

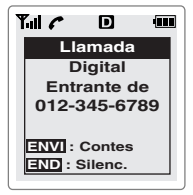

Si es posible identificar a la persona que ha llamado, aparece el número de teléfono (o el nombre si están guardados en la Agenda Telefónica) de dicha persona.

1. Para contestar a una llamada, abra el teléfono. Si el teléfono ya está abierto, presione  $\odot$ .

Si el menú **Contestar**(**0-3**) está definido a **Cualquier Tecla**, se puede contestar a una llamada presionando cualquier tecla excepto  $\odot$ . Si el menú está definido a **Al Abrir**, se puede contestar a la llamada simplemente abriendo el teléfono.

2. Para finalizar la llamada, cierre el teléfono o presione  $\mathcal{D}$ .

#### **Nota:**

- Se puede contestar a una llamada mientras se usa la agenda telefónica o las funciones del menú. Pero se cancelará cualquier operación que esté realizando.
- Si no puede contestar a una llamada entrante, se puede configurar el teléfono para que conteste la llamada mediante un mensaje de saludo y grabar el mensaje de la persona que ha llamado. Para más información, véase la página 111.

#### **Menú en Uso**

Su teléfono dispone de varias funciones que se puede utilizar menú en uso. No se puede utilizar todas estas funciones al mismo tiempo. La mayoría de dichas opciones son servicios de red.

Presione **de menú en uso para acceder a las** siguientes opciones:

**Silenciar / Activar** (Menú 1)**:** le permite apagar el micrófono del teléfono, para que la persona que está en la llamada no pueda escuchar a usted.

Ejemplo: Cuando se quiere decir algo a otra persona que está en la habitación pero no quiere que el interlocutor lo escuche.

**Llamadas** (Menú 2): le permite acceder al menú de **Llamadas**. Véase la página 54.

**Llam.confer** (Menú 3)**:** le permite realizar una llamada de conferencia con dos personas separadas al mismo tiempo. Para más detalles sobre la llamada tripartita, véase la página 38.

**Agenda Tel.** (Menú 4): le permite acceder al menú de la **Agenda Telefónica**. Véase la página 57.

**Apagar / Activar** (Menú 5)**:** impide la transmisión de los tonos del teclado. Le permite presionar las teclas sin que se escuche los tonos de las teclas durante una llamada.

**Enviar # Tel** (Menú 6)**:** envia tonos DTMF de su número.

**Mi Número** Telefónico (Menú 7): muestra su número de teléfono.

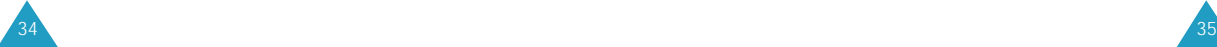

#### **Cambio Rápido al Modo Silenciar**

El modo Silenciar apaga todos los sonidos del teléfono. Utilice esta función en situaciones en que el teléfono no debe molestar a otras personas, tales como en una reunión, en la biblioteca, y en un teatro, etc. Para configurar el teléfono en modo de Silenciar sólo necesita presionar una tecla.

Para entrar al modo Silenciar, mantenga presionada  $+$ <sup>6</sup>

Si desea salir del modo Silenciar, mantenga presionada **una vez** más.

#### **Ver Llamadas No Contestadas**

Si usted no pudo contestar una llamada por alguna razón, el teléfono le indica en la pantalla la presencia de una llamada no contestada por medio de un mensaje de texto. Además si se encuentra disponible la información de la persona que ha llamado, se crea un registro de Llamadas No contestada, y la pantalla muestra el último número de teléfono que se no ha contestado.

Presione  $\sum$  si desea llamar al número que aparece en pantalla, o  $\circledcirc$  si desea borrar el mensaje y regresar al modo de Espera.

Para ver la lista de llamadas no contestadas, véase "**No Contestadas**" en la página 55.

#### **Llamada en Espera**

Se puede contestar a una llamada entrante mientras se encuentra en una llamada, si este servicio está disponible por la red. Consulte con su proveedor de servicios para activar el servicio de Llamada en Espera.

Cuando se detecta una llamada en espera, suena el sonido de alerta que le anuncia la entrada de la llamada (depende de la red) y aparece en pantalla un mensaje de texto. Para contestar a una llamada en espera:

- 1. Si desea contestar a la llamada, presione  $\sum$ . El teléfono conecta con la persona que llama y deja la llamada actual en espera.
- 2. Presione  $\bigcirc$  de nuevo para alternar entre las dos llamadas.

#### **Transferencia de Llamadas**

Con esta función usted podrá transferir las llamadas entrantes a otro número telefónico, incluso cuando su teléfono esté apagado. Activar la Transferencia de Llamadas no afecta a las llamadas salientes hechas desde su teléfono. Consulte con su proveedor de servicios para activar el servicio de Transferencia de Llamadas.

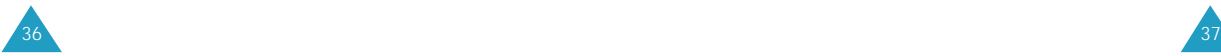

#### **Llamada Tripartita**

Esta función le permite realizar una llamada de conferencia con dos personas separadas al mismo tiempo. El teléfono registra sólo la primera llamada en los Registros de Llamadas Salientes. Pero, se los cobrará por separado las dos llamadas salientes. Póngase en contacto con su proveedor de servicios para activar el servicio de Llamada Tripartita.

Durante una llamada tripartita, si una de las personas que está en la llamada cuelga el teléfono, usted y la persona restante permanecerán conectadas. Si usted ha iniciado la llamada y cuelga primero el teléfono, se desconectarán las tres personas.

- 1. Durante la conversación, presione para acceder a las opciones de conversación.
- 2. Presione  $\bullet$  o  $\bullet$  para seleccionar **Llamada Tripartita** y presione **s**. El teléfono deja a la otra persona en espera.
- 3. Ingrese el número de teléfono de la tercera persona, y presione  $\odot$ .
- 4. Cuando se conecte a la tercera persona, presione otra vez más para empezar una llamada tripartita.

# **Ingreso de Texto**

Mientras utilice el teléfono, se necesitará ingresar textos varias veces, por ejemplo, cuando desee guardar un nombre en la Agenda Telefónica, o escribir un mensaje de texto, o introducir unos eventos en su calendario. Se puede ingresar caracteres alfanuméricos en el teléfono utilizando el teclado del teléfono.

Se puede ingresar texto de las siguientes maneras:

- **Ingreso Rápido (T9)**: le permite ingresar palabras sólo presionando una tecla por letra. Cada tecla del teclado tiene más de una letra -al presionar se alterna entre J, K o L. El modo de **Ingreso Rápido (T9)** compara automáticamente las teclas que se ha presionado conforme a la base interna de datos lingüísticos para determinar la palabra correcta. Con el modo de **Ingreso Rápido (T9)** no se necesita introducir todas las letras como se hace en un método tradicional, el modo **ABC**.
- **ABC**: Este modo le permite ingresar las letras presionando la tecla que contiene la letra deseada una, dos o tres veces hasta que aparezca la letra en la pantalla.
- **Símbolo**: Este modo le permite ingresar marcos de puntuación o caracteres especiales.
- **123**: Este le permite ingresar números.

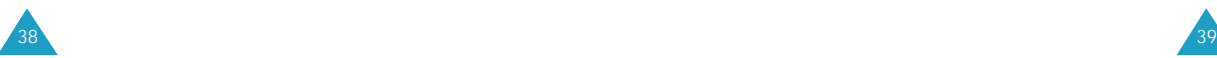

## **Cambiar el Modo de Ingreso de Texto**

Cuando tenga que ingresar caracteres en un campo, aparece el indicador de modo de ingreso de texto en el ángulo inferior derecho de la pantalla.

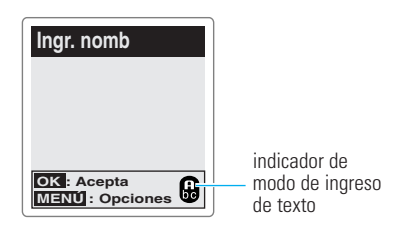

Para cambiar a otro modo de ingreso de texto:

1. Presione **MENU** 

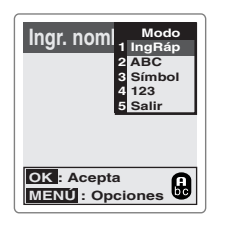

- 2. Vaya al modo que desee presionando  $\sim$  0
- 3. Presione  $\bullet$  para seleccionar el modo resaltado.

Se puede cambiar entre el modo de **Ingreso Rápido (T9)** y el **ABC** para ingresar palabras. Si desea incluir un símbolo o un(os) número(s) entre las letras, se puede utilizar el modo **Símbolo** o **123**.

4. Se podrá encontrar el indicador de modo de ingreso de texto seleccionado en el ángulo inferior derecho de la pantalla:

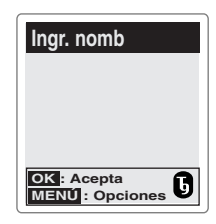

Las guías para usar los diferentes modos de ingreso de textos aparecen más tarde en esta sección.

**Nota:** Si desea salir del menú sin cambiar al nuevo modo de ingreso, presione  $\left[\begin{smallmatrix} a,B \\ c \end{smallmatrix}\right]$ .

#### **Modo de Ingreso Rápido**

Si desea escribir una palabra, presione las teclas correspondientes a dicha palabra. Recuerde los siguientes pasos para introducir una palabra:

- 1. Presione las teclas una vez por cada letra que desee. Por ejemplo, para ingresar 'Casa', presione  $\overline{2}$ ABC ,  $\overline{2}$ ABC ,  $\overline{7}$ PORS ,  $\overline{2}$ ABC .
- 2. Aparece en la pantalla la palabra ingresada. La palabra puede cambiarse de acuerdo a cada tecla que se presione.
- 3. Escriba al final de la palabra antes de editar o borrar cualquier tecla ingresada.

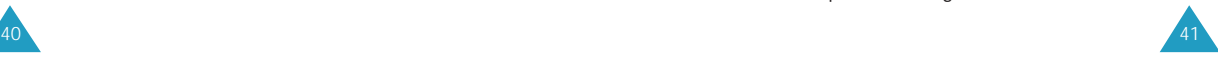

4. Complete cada palabra con un espacio presionando  $\bullet$ 

Si la palabra que aparece en la pantalla no es la que desea, presione  $\boxed{0}$  una vez o más para ver las palabras en alternativa para las teclas que ha marcado. (Por ejemplo, 'Casa' y 'Capa' comparten ambos la misma secuencia  $\boxed{6}$  ,  $\boxed{3}$   $\boxed{3}$  . Aparece en la pantalla primero la palabra más usada comúnmente.)

Si desea introducir palabras que no se encuentran en el modo de ingreso rápido T9, cambie el modo de ingreso de texto al modo ABC. Las palabras introducidas en modo ABC se agregarán automáticamente al diccionario T9 de modo de ingreso rápido que se pueda ingresarlos usando el modo de ingreso rápido la vez siguiente.

#### **Puntuaciones Rápidas**

Se puede marcar los puntos, los guiones y los apóstrofes con la tecla  $\Box$ . El mode de ingreso rápido T9 aplica reglas de gramática para insertar la puntuación correcta. Nótese que se usa **I** una vez en este ejemplo para marcar dos signos de puntuación.

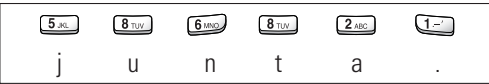

#### **Introducir un Número**

Se puede introducir un número entre las letras sin salir del modo de ingreso de **Ingreso Rápido**. Mantenga presionada la tecla numérica que desee.

#### **Cambiar la Letra en Mayúscula**

Si desea cambiar a mayúscula o minúscula la(s) letra(s) siguiente(s) que va a ingresar, presione  $\mathbb{R}$  . Se puede elegir entre tres opciones:  $\bullet$ , en el ángulo derecho inferior de la pantalla, indica las letras en minuscula, **O** indica sólo la letra inicial en Mavúscula, y  $\bullet$  ingresa todas las letras en Mayúscula.

#### **Desplazamiento**

- Para mover el cursor hacia la izquierda o hacia la derecha en un mensaje de texto, presione  $\infty$  o  $\mathbb{Z}$ .
- Para desplazar por las palabras en alternativa para las teclas que se han ingresado, presione  $\boxed{0}$ .

#### **Borrar Letras y Palabras**

Presione una vez o más si desea borrar letras a la izquierda. Mantenga presionada si desea borrar una palabra.

## **Modo ABC**

Cuando se necesite ingresar en modo **ABC**, presione la tecla correspondiente a la letra que desee ingresar: -Presione una vez para la primera letra -Dos veces para la segunda -Y etc.

Por ejemplo, si desea marcar la letra "C" presione tres veces la tecla  $\boxed{2}$ <sub>480</sub>, y si desea marcar la letra "K" presione dos veces la tecla  $\overline{5}$ . A este método se lo denomina Mecanografía de multi-toque.

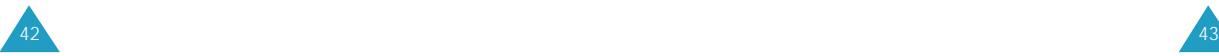

El cursor mueve a la derecha al presionar una tecla diferente. Si desea ingresar la misma letra dos veces (o una letra diferente de la misma tecla), espere unos segundos para que el cursor se mueva a la derecha automáicamente, y luego selecciona la siguiente letra.

Si ingresa una palabra específica en un ingreso de texto alfabético por primera vez, dicha palabra se agregará automáticamente a la base de datos del teléfono, y ofrece la nueva palabra como una opción para las secuencias de palabras cuando usted se encuentre en modo de ingreso rápido.

Vea la siguiente tabla de lista de letras y caracteres asignadas a cada tecla.

#### **Lista de caracteres disponibles:**

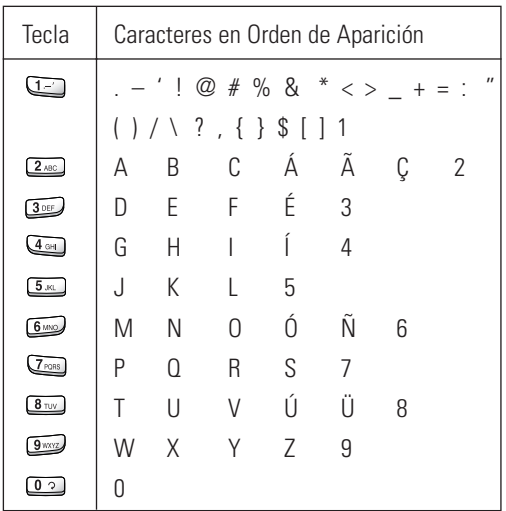

(Modo Mayúscula)

#### **Cambiar la Letra en Mayúscula**

Si desea cambiar a Mayúscula o minúscula la(s) letra(s) siguiente(s) que va a ingresar, presione  $\overline{\mathcal{L}_1}$ . Se puede elegir entre tres opciones:  $\blacksquare$ , en el ángulo derecho inferior de la pantalla, indica las letras en minuscula,  $\bigoplus$  indica sólo la letra inicial en Mavúscula, y **in** ingresa todas las letras en Mayúscula.

#### **Insertar un Espacio**

Presione  $\bullet$  para insertar un espacio entre las palabras.

#### **Desplazamiento**

Para mover el cursor hacia la izquierda o hacia la derecha en un mensaje de texto, presione  $\Box$  o  $\Box$ .

#### **Borrar Letras y Palabras**

Presione <sup>can</sup> una vez o más si desea borrar letras a la izquierda. Mantenga presionada si desea borrar una palabra.

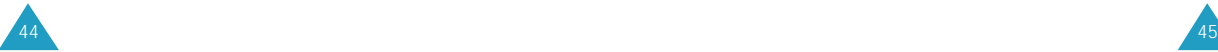

#### **Modo Símbolo**

El modo de **Símbolo** le permite ingresar símbolos en una mensaje de texto.

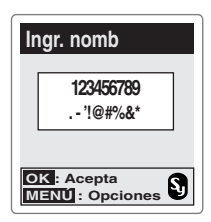

Presione  $\begin{bmatrix} \infty & 0 & \infty \end{bmatrix}$  si desea ver más símbolos.

Después de presionar las teclas correspondientes al signo que desee, el teléfono vuelve automáticamente al modo de ingreso de texto en que se encontraba antes de seleccionar el modo de Símbolo.

#### **Modo 123**

El modo **123** le permite ingresar números en un mensaje de texto. Presione las teclas correspondientes al número que desee, y luego vuelva al modo de ingreso de texto anterior manualmente.

# **Uso de los Menús**

El teléfono le ofrece un rango de funciones que le permiten configurar el equipo conforme a sus necesidades. Estas funciones están clasificadas en menús y en submenús.

Se puede acceder a estos menús desplazándose o por acceso directo.

#### **Acceder a las Funciones de Menú Desplazando**

- 1. En modo de Espera, presione  $[$ uessal para acceder al menú principal.
- 2. Desplace con  $\bullet$  o  $\bullet$  para ir al menú que desee, por ejemplo **Sonidos**. Presione <sub>@</sub> para entrar al menú seleccionado.
- 3. Busque la opción de menú que desee, por ejemplo, **Tipo de Timbre**, desplazando con  $\rightarrow$  0 Presione <sub>or</sub> para entrar al menú.

Si dicho menú contiene submenús, repita este paso.

- 4. Desplace con  $\bullet$  o  $\bullet$  para buscar la configuración que desee.
- 5. Presione para confirmar lo configurado.

#### **Nota:**

- Presione  $\left[\begin{array}{cc} \circ a & c \end{array}\right]$  cuando desee regresar al menú anterior.
- Presione  $\mathcal{O}$  cuando desee salir del menú sin cambiar la configuración del mismo.

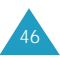

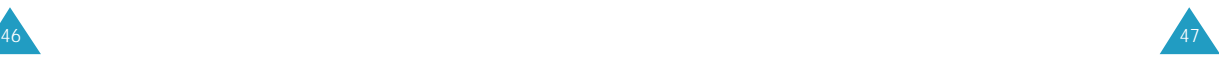

#### **Acceder a la Funciones de Menú por Acceso Directo**

Las opciones de menú al igual que las del submenú están enumeradas y se puede acceder directamente a la opción que desee mediante el número asignado a cada menú.

- 1. En modo de Espera, presione  $\left[\begin{smallmatrix} 1 & 0 \\ 0 & 0 \end{smallmatrix}\right]$  para acceder a la función de menú.
- 2. Dentro de tres segundos, presione la tecla numérica correspondiente al menú. Repita esta operación para entrar a las funciones del menú que siguen.

Ejemplo: Para configurar el tono **Conectar** en **Sí**

Presione  $\boxed{6 \text{ m/s}}$ ,  $\boxed{4 \text{ m}}$ ,  $\gamma$   $\boxed{3 \text{ cm}}$ .

**6** para **Sonidos**, **4** para **Alertas**, **3** para **Conectar**.

3. Presione  $\bullet$  o  $\bullet$  para ir al ajuste que desee, y luego presione  $\mathbb{R}$ .

**Nota:** Los números asignados a cada función de menú están indicados en la lista de menú en la página 49.

#### **Mapa de Menús**

La lista muestra la estructura de menú del teléfono e indica el número asignado a cada opción

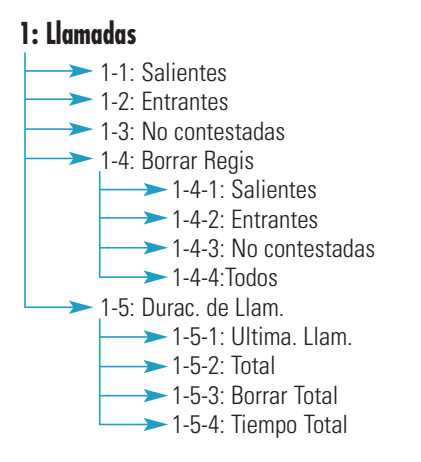

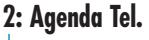

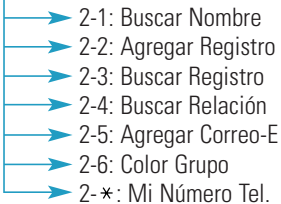

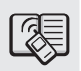

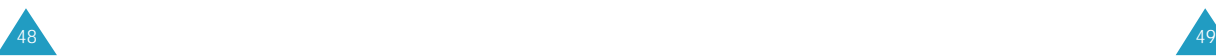

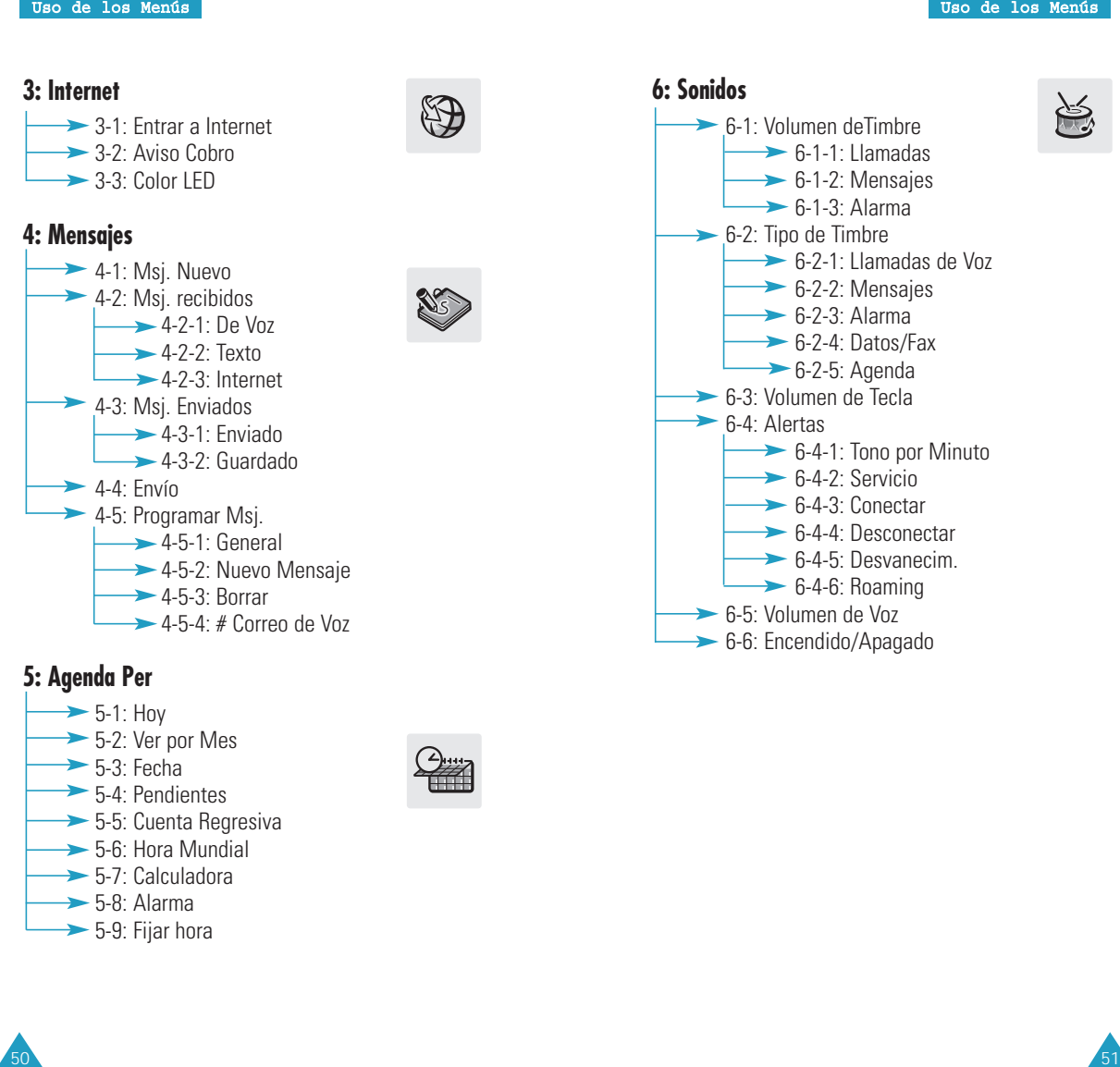

#### **5: Agenda Per**

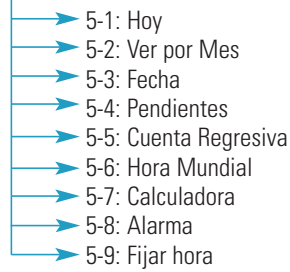

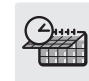

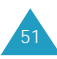

**→ 8-2-2: Contestador** 

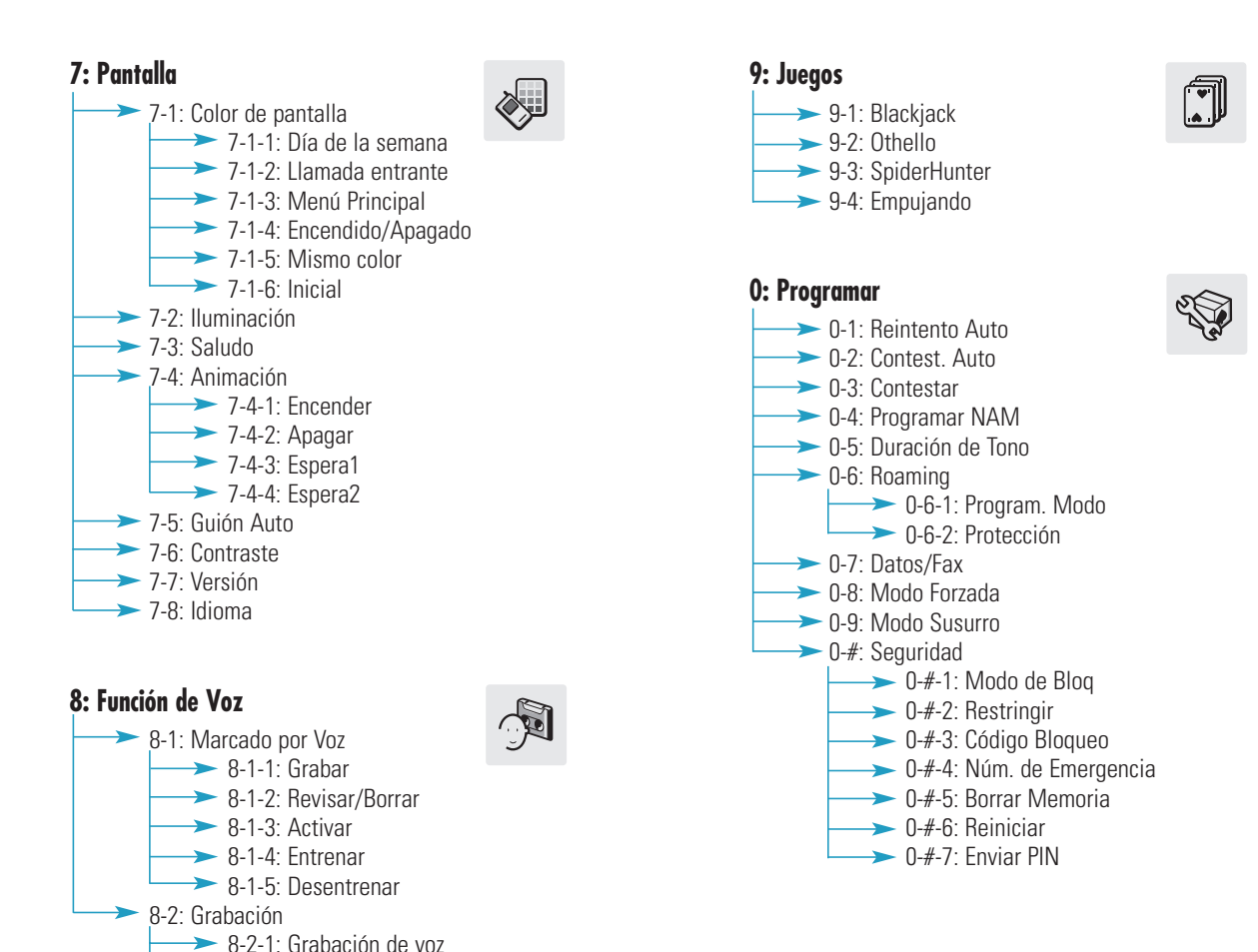

# $52 \times 53$

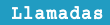

# **Llamadas**

Se puede utilizar el menú **Llamadas** para:

- Ver y marcar los números de las últimas llamadas entrantes, salientes y no contestadas.
- Borrar los números de la memoria de registros de llamadas.
- Ver la duración de las llamadas.

#### **Salientes** *Menú 1-1*

Se puede guardar hasta 10 llamadas salientes. Al acceder a este menú, aparece la lista de llamadas salientes.

- 1. Presione  $\bullet$  o  $\bullet$  para buscar el número que desee ( o el nombre si está guardado en la Agenda Telefónica).
- 2. Presione **para seleccionar el número resaltado.** Aparece el número que ha marcado (junto con el nombre si éste está guardado en la Agenda Telefónica.)
- 3. Si desea acceder a **Opciones**, presione . Se encuentran disponibles las siguientes opciones:
	- **Hablar:** marca al número seleccionado.
	- **Guardar:** le permite guardar el número en la Agenda Telefónica, esta opción aparece cuando el número no está guardado en la Agenda Telefónica.
	- **Info. Llamada:** muestra la fecha y la hora en que ha realizado la llamada.
	- **Anteponer:** le permite añadir al número un código de área o un código de función antes de realizar la llamada.

Si desea hacer una llamada al número de teléfono visualizado, presione  $\mathbb{C}$ . Si desea salir del registro de llamadas, presione  $\mathbb{C}^{\mathcal{D}}$ .

#### **Entrantes** *Menú 1-2*

Esta opción le permite ver las 10 últimas llamadas recibidas. (si usted está inscrito al servicio de Identificación de la persona que ha llamado). Al acceder a este menú, aparecen en pantalla las llamadas entrantes.

Para más información sobre cómo ver la lista o acceder a un registro de llamadas, véase las opciones de "Salientes" en la página 54.

#### **No contestadas** *Menú 1-3*

Si se dispone de la identificación de la persona que ha llamado (póngase en contaco con su proveedor de servicios), su teléfono guarda 10 llamadas entrantes que no se pudieron contestar.

Para más información sobre cómo ver la lista o acceder a un registro de llamadas, véase las opciones de "Saliente" en la página 54.

#### **Borrar Registros** *Menú 1-4*

Es posible borrar los números guardados en uno de los tres Registros de Llamadas o en los tres Registros a la vez.

Las opciones posibles son:

**Salientes:** se borran las llamadas realizadas.

**Entrantes:** se borran las llamadas recibidas.

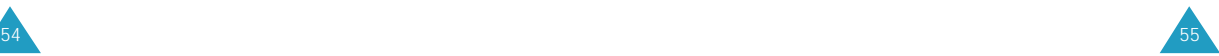

#### Llamadas

**No contestadas:** se borran las llamadas no contestadas.

**Todos:** se borran todas las llamadas realizadas, recibidas y no contestadas.

Cuando aparezca un mensaje de confirmación, presione para borrar el registro. Si desea cancelar la operación, presione  $\boxed{\circ}$ .

#### **Duración de Llamadas** *Menú 1-5*

El teléfono guarda el total de tiempo de conexión(o duración de llamada) realizada. Esta opción le permite ver la cantidad de llamadas hechas y recibidas, y el tiempo de duración de todas las llamadas. Se puede borrar fácilmente el contador de la duración de la llamada cuando quiera.

Las opciones posibles son:

**Última. Llam:** muestra la duración de la última llamada.

**Total:** muestra el total de llamadas realizadas y recibidas y la duración total de todas las llamadas realizadas desde la última vez que se puso a cero el contador mediante la opción **Borrar Total**.

**Borrar Total:** borra el tiempo "Total" de la duración de llamadas y reinicia la cuenta de la duración de llamadas.

**Tiempo Total:** muestra el número de llamadas y la duración total de todas las llamadas realizadas y recibidas desde que el teléfono ha estado en uso.

# **Agenda Telefónica**

En la Agenda Telefónica se pueden guardar los números de teléfono que se llaman con frecuencia y los nombres asociados a ellos en su agenda personal, a fin de facilitar la realización de llamadas sin que sea necesario recordar o introducir los números de teléfono. Se pueden guardar hasta 500 números.

#### **Buscar por Nombre** *Menú 2-1*

Esta opción le permite buscar un registro por el nombre.

**Nota:** Si desea localizar rápidamente los registros de la Agenda Telefónica, mientras el teléfono se encuentra en modo de Espera, presione  $\sqrt[p]{}$  para acceder directamente a esta opción de menú.

1. Presione  $\sim$   $\infty$  para desplazarse al nombre que desee.

También se puede introducir la(s) letra(s) inicial(es) del nombre presionando la(s) tecla(s) alfanumérica(s) correspondiente(s). La(s) letra(s) aparece(n) en la caja de ingreso de texto debajo de la pantalla. Presione  $\mathbb{R}$ . Con este método, el teléfono busca los nombres de la lista que empiezan con dicha letra y muestra en pantalla el primer nombre de esa sección de lista.

2. Cuando aparezca el registro deseado, presione para acceder a dicho registro.

**Nota:** Si se ha guardado varios números bajo títulos diferentes en un registro, éstos estarán en la lista bajo el nombre. Presione  $\bullet$  o  $\bullet$  para buscar el número que desee.

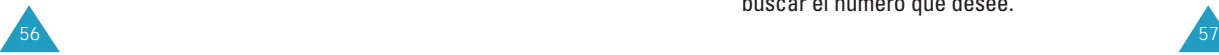

#### Agenda Telefónica

3. El teléfono muestra los detalles del nombre. Presione  $\sum$  para hacer una llamada.

Si se presiona <sup>MEND</sup> después de seleccionar un registro, se puede acceder a las siguientes opciones:

**Hablar:** marca el número.

**Agregar #:** le permite agregar un registro nuevo o un número al registro existente.

**Cambiar:** le permite editar el número de teléfono, nombre o número del registro, la categoría del título y otros.

**Anteponer:** antepone al número un código de área o de función antes de marcarlo.

**Borrar:** borra el número.

**Timbre del Nombre:** le permite designar un tono único para señalar una llamada entrante por el número.

**Dir. Cor. E:** le permite guardar una dirección de correo electrónico en el registro.

#### **Agregar Registro** *Menú 2-2*

Esta opción le permite guardar en la Agenda Telefónica un número de teléfono junto con un nombre. Se puede guardar hasta 500 registros. Cada registro puede contener hasta 32 dígitos con un nombre asociado de hasta 12 letras o caracteres. Cada registro está dividido en 8 categorías (Casa, Oficina, Móvil, Buscapersonas, Fax, Sin Título, Marcado por Voz, y Marcado Rápido).

#### **Crear un Nuevo Registro**

- 1. Ingrese un número de teléfono y presione  $\equiv$ .
- 2. El teléfono le pregunta si desea crear un nuevo registro. Presione  $\bullet$  para confirmarlo.
- 3. Seleccione la opción que desee personalizar utilizando la  $\rightarrow$  tecla  $\rightarrow$  de Navegación y presione **MENU**. Las opciones posibles son:
	- •**Nombre:** Ingrese el nombre que desee. Se puede ingresar hasta 12 caracteres para un nombre. Para más información sobre cómo ingresar texto, véase la página 39.
	- •**Número:** Aparece el número que ha ingresado.
	- •**Localiza:** Aparece el primer espacio de registro posible. Si es necesario, ingrese el número del registro utilizando las teclas de números, o use las teclas de navegación para desplazar al espacio registro que desee.
	- •**Secreto:** Si desea configurar el número en secreto, seleccione **Sí**. Esta opción impide que un número aparezca en la pantalla cuando un usuario no autorizado se acceda o marque dicho número. Solamente una persona con el código de bloqueo de su teléfono puede ver el número definido como secreto.
	- •**Categoría:** Seleccione el título para el número. Las categorías posibles son Marcado por Voz, Marcado Rápido, Casa, Oficina, Móvil, Buscapersonas, Fax o Sino Título.

**Nota:** Si usted guarda un número con el título "Marcado por Voz", el teléfono le pide grabar un nombre después de terminar de personalizar todas las otras opciones presionando  $\mathbb{F}$ . Para más información sobre la grabación de nombre para el marcado por voz, véase la página 104.

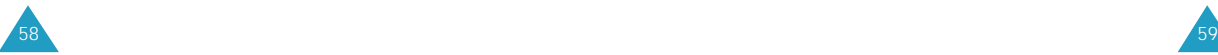

- •**Relación:** Seleccione uno de los cuatro grupos de relación predefinidos que desee, donde está incluido el registro. La agrupación de los registros le permite localizar solamente los números que está en el grupo seleccinado. Véase la página 62.
- •**Tipo de Timbre:** Seleccione un timbre único para el registro. Mediante la selección de tonos diferentes, se puede distinguir las llamadas de voz entrantes que tienen Identificador de Llamadas de las que no tienen.
- 4. Presione superar acceptar las opciones seleccionadas.
- 5. Repita los pasos 3 y 4 para personalizar otras opciones.
- 6. Presione  $\bullet$  para quardar el registro. Después de guardarlo, el teléfono muestra el número de registro de la agenda telefónica en que se lo ha guardado y los registros restantes en que se puede guardar números de teléfono más tarde, y luego vuelva al modo de Espera automáticamente.

#### **Guardar Números de Teléfono al Término de una Llamada**

Para guardar un número de teléfono al terminar una llamada:

- 1. Presione  $\mathcal D$  para terminar la llamada. Aparecen en la pantalla la duración de la llamada y el número de teléfono.
- 2. Para quardar el número de teléfono, presione  $\mathcal{B}$ .
- 3. Para completar este proceso, siga las instrucciones indicadas en "Crear un Nuevo Registro".

#### **Agregar un Número a un Registro Existente**

Se puede guardar hasta ocho números por registro asignándolos en categorías diferentes. Nótese que no se puede duplicar las mismas categorías para un registro. Por ejemplo, se puede solamente tener un número titulado "Móvil" para el registro seleccionado.

- 1. En modo de espera, ingrese un número y presione  $\mathbb{C}$ .
- 2. El teléfono le pide si desea crear un nuevo registro, busque el registro que desee con  $\rightarrow$  o  $\heartsuit$  v presione  $\heartsuit$ .
- 3. Presione  $\bullet$  o  $\bullet$  repetidas veces para ir al menú Título y presione [MENU].
- 4. Busque el título que desee utilizando  $\sim$  o  $\circ$ v presione  $\blacksquare$ .

5. Presione  $\bullet$  para guardar el número.

**Nota:** Si se ha seleccionado un título ya utilizado para otro número, aparece un mensaje que le pregunta si desea sobreescribir el número junto con un tono de alerta. Presione **CARCA** y seleccione un nuevo título.

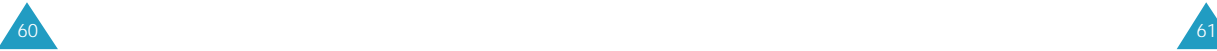

#### **Buscar Registros** *Menú 2-3*

Esta opción permite buscar registros mediante el número de espacio.

- 1. Introduzca el espacio de memoria con las teclas numéricas.
- 2. Cuando aparezca el registro deseado, presione  $\epsilon$ para hacer la llamada.

**Nota:** Si se ha guardado varios números en diferentes categorías bajo un registro, éstos estarán en la lista bajo el nombre. Presione  $\bullet$  o para buscar el número que desee.

Si presiona  $\mathbb{R}$ , se puede acceder a Opciones. Para obtener información detallada sobre **Opciones**, véase **Buscar por Nombre** en la página 57.

#### **Buscar Relación** *Menú 2-4*

Esta opción le permite buscar un registro por el grupo de relación.

1. Seleccione el grupo que contiene el registro que busca utilizando las teclas de navegación y luego presione  $\mathcal{B}$ .

El teléfono muestra todos los registros alistados en el grupo seleccionado.

2. Desplace por la lista utilizando  $\sim$  o  $\circ$  para buscar el registro que desee.

#### **Agregar Correo-E** *Menú 2-5*

Esta opción le permite guardar una dirección de correo electrónico como un registro de la Agenda Telefónica.

1. Introduzca la dirección de correo electrónico y presione  $\mathbb{B}$ .

Puede ingresar hasta 48 caracteres. Para más información sobre el ingreso de texto, véase la página 39.

**Nota:** Se puede insertar **.com** o **.net** que se utilizando a menudo en las direcciones del correo electrónico desde el modo de lista popup al presionar  $\sqrt{m}$ .

2. El teléfono le pregunta si desea crear un nuevo registro. Presione  $\infty$  y se guardará la dirección introducida.

Para más información sobre cómo crear un registro en la Agenda Telefónica, véase la página 59.

## **Color de Grupo** *Menú 2-6*

Puede programar el color por cada grupo de relación. El teléfono le avisa las llamadas entrantes de los miembros del grupo por el indicador de pantalla en el color definido.

- 1. Seleccione el grupo al cual quiera asignar un color utilizando  $\bullet$  o  $\bullet$  y presione  $\bullet$ .
- 2. Seleccione el color deseado utilizando las teclas de navegación y presione  $\circledast$ .

El ajuste como Inactivo usa el color seleccionado en la opción de **Llamadas entrantes** bajo el menú de **Color de Pantalla** (la página 99).

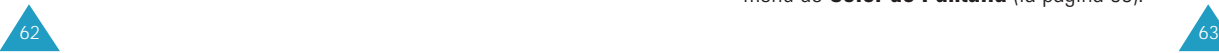

#### **Mi Número de Teléfono** *Menú 2-*

Esta opción le muestra su número de teléfono.

Después de ver el número, presione supera regresar al modo de Espera.

# **Internet**

Su teléfono viene equipado con un Navegador Internet que le permite acceder al Internet Móvil.

El Navegador Internet le permite acceder a ciertas informaciones tales como las bolsas o el tiempo por medio del Internet. Navegar en internet mediante el teléfono no es igual que navegar usando una computadora. Los proveedores de sitios de internet han seleccionado solamente los aspectos críticos de sus sitios para presentar a los usuarios de teléfonos inalámbricos, y por ende les retiran la mayoría de los gráficos.

Cada vez que inicia el Navegador Internet, el teléfono se conecta a la Red y aparece el ícono indicador de servicio ( $\bullet$ ) en la pantalla. Si se visualiza en la pantalla el ícono indicador de servicio, significa que el teléfono está conectado a la red y que se le cobrarán los cargos correspondientes. Las tarifas podrán variar según el plan de pago.

El Navegador Internet terminará la conexión después de un tiempo de inactividad de la red y se conectará automáticamente de nuevo si es necesario. Por tanto, usted se dará cuenta de que ha sido cobrado por varias conexiones a la red en una sola sesión de Navegador Internet. Esto es normal y está diseñado para hacer mínimo el pago.

En modo de Espera, puede ingresar rápidamente al menú de Internet presionando  $\circledcirc$  en el lateral izquierdo del teléfono.

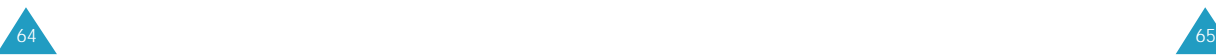

#### **Entrar a Internet** *Menú 3-1*

**Nota:** La primera vez que utilice el Navegador de Internet deberá pasar por un proceso de configuración de seguridad que tardará 3 a 5 minutos aproximadamente. Por favor siga las instrucciones de la pantalla para completar este proceso de configuración. Dicho proceso inicial se realizará solamente la primera vez que acceda al servicio.

1. Cuando aparezca resaltada el **Iniciar Internet**, presione was para iniciar el Navegador Internet.

Podrá aparecer en la pantalla un aviso de cobro según la opción **Aviso Cobro (3-2)** esté definida. Responda **Al iniciar, Ninguno, Ambos** o **Al Salir** presionando  $\infty$  o **respectivamente.** 

2. Una vez conectado, se visualizará la Página Inicial(Home Page)(o la última página visitada). Para acceder a la página inicial del menú desde cualquier otro menú en el navegador, mantenga presionada  $\circledcirc$ .

Abajo le mostramos un ejemplo de una Página Inicial:

- 1. ¤ My VZW
- 2. SitiosWeb
- 3. Hotspots
- 4. Portals
- 5. Centro de Servicio
- 6. Compras
- 7. Mensaje
- 8. Marcapáginas

La pantalla inicial que aparece al accederse al navegador depende del contenido del servicio suministrado. Para ver textos adicionales, presione  $\heartsuit$ .

**Nota:** Si desea acceder rápidamente al navegador de internet, mantenga presionada  $@$  en modo de Espera.

#### **Salir del Navegador**

Si desea salir del navegador, simplemente presione o cierre el teléfono.

Cuando el teléfono le pregunte si desea salir del navegador, que depende de la opción de menú **Aviso Cobro** (3-2), conteste Al Salir presionando  $\binom{m}{k}$  o  $C K / E$ 

#### **Uso de las Teclas Soft**

Debajo de la pantalla del Navegador aparece una barra sólida que contiene los comandos del navegador. Se puede utilizar las teclas  $\sqrt{\ }$  o  $\sqrt{\ }$  que están debajo de la barra sólida para realizar dichos comandos. Se llama la tecla "soft" porque su función cambia según el lugar en que se sitúa usted dentro del Navegador Internet.

#### **Navegar por el Internet**

Cuando se utiliza el navegador internet, algunas teclas del teléfono se operan diferente a una llamada telefónica normal. Le explicaremos las funciones de estas teclas en la siguiente página.

El navegador de internet presenta ítems en pantalla en una de las siguientes maneras:

- ingreso de texto o número
- enlances (registrados en el contenido)

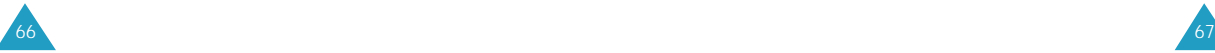

- opciones enumeradas (algunas opciones puede no estar enumeradas)
- texto simple

El uso de las teclas soft le ayudará a manejar o configurar mejor las opciones o enlances. Las teclas soft ( $\sqrt{\infty}$  y  $\sqrt{\infty}$ ) están localizadas debajo de la línea inferior de la pantalla.

Aquí le mostramos como funcionan las teclas en el Navegador:

 $\overline{\phantom{a}}$ 

 $CLR$ 

- Le permite desplazar por las opciones del navegador. La opción seleccionada es indicada
- por ¤ . También le permite mover el cursor cuando esté editando un texto.
- Esta tecla es usado para acceder a los menú MENU del navegador.
	- Esta tecla le permite a :
	- Dar marcha atrás en el navegador. Si la presiona una vez, da marcha atrás una página. Y si la mantiene presionada, regresa a la Página Inicial.
	- Borrar textos o números ingresados. Cuando ingrese textos o números, presione esta tecla para borrar el último número, letra o símbolo. Manténgala presionada para borrar por completo todo lo ingresado en la pantalla.

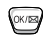

- Usar principalmente para seleccionar los ítems resaltados.
- Le permite salir del Navegador y volver al modo de Espera.

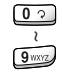

Si las opciones de una página están enumerados, puede utilizar estas teclas para seleccionar uno de ellos.

Le permite cambiar las letras que se  $*_{\rho \epsilon}$ ingresan en mayúscula o en minúscula.

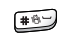

 $\begin{pmatrix} 1 \\ 2 \\ 3 \end{pmatrix}$ 

Mueve el cursor a la izquierda en un ingreso de texto para insertar un espacio.

Le permite desplazar por abajo o por arriba a unidad de páginas. Mantenga presionado el botón de arriba por un segundo si desea volver al nivel anterior en el navegador. Mantenga presionado el botón de abajo si desea regresar a la Página Principal.

#### **Ingreso de Texto, Números, o Símbolos**

Cuando el teléfono le indica que ingrese texto, aparece el modo de ingreso del texto en la parte inferior derecha de la pantalla que puede ser **Ingreso Rápido**, **ABC**, **Símbolo**, o **123**. Para cambiar el modo de ingreso, utilice la tecla soft derecha Para más detalles sobre dicha función, véase la página 39.

#### **Usar Enlaces**

Los enlaces tienen varias funciones tales como saltar a una página diferente, saltar a un sitio diferente, o iniciar una llamada telefónica desde un sitio. Los enlaces están dentro de los corchetes ( **[ ]** ), se puede utilizar normalmente para seleccionar un enlace cuando dicho enlance se resalte.

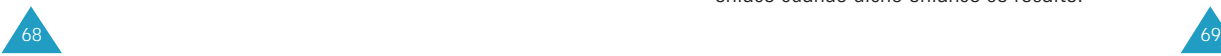

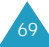

#### **Iniciar una Llamada Telefónica desde el Navegador**

Usted puede iniciar una llamada telefónica desde el Navegador Internet si el sitio que está usando respalda este rasgo (el número de teléfono puede estar resaltado en la pantalla y la tecla soft izquierda aparecerá como "Llamada"). Si presiona la tecla soft **Llamada**, se marcará el número. En la mayoría de los casos, se puede también utilizar  $\sum$  para llamar a un número. La conexión del navegador se mantendrá aun cuando inicie una llamada. Después de terminar la llamada, el teléfono volverá a modo de Espera.

#### **Usar Marcapáginas(bookmarks)**

Se puede marcar muchas páginas individuales para facilitar el acceso a las mismas más tarde. La Marcapágina ahorra su tiempo porque reduce el número de pasos que hay que acceder para llegar a la página que desea.

#### **Para Crear una Marcapágina:**

- 1. Vaya a la página que desee marcar y mantenga presionada **MENU**. Aparece en pantalla una lista de opciones.
- 2. Seleccione **Marca Sitio** (**Mark Site**).
- 3. Si la página tiene un título, el mismo será utilizado automáticamente para el nombre de la marcapágina. Pero si desea otro nombre, puede cambiarlo. Al seleccionar **Guardar** se guardará el nombre y se añadirá la página en su lista de marcapáginas.
- 4. Aparece en la pantalla un mensaje que confirma que se ha agregado la marcapágina a la lista. Seleccione **OK** para volver a la pantalla que usted ha marcado para resumir la navegación en el navegador. La nueva marcapágina se añadirá al final de la lista de marcapáginas.

#### **Para Buscar una Marcapágina:**

Desde la Página Principal, seleccione **Marcapáginas** y elija la marcapágina que desee presionando  $\sim$  o  $\triangleright$  v luego presione  $\mathbb{R}$ .

O, desde la Página Principal, mantenga presionado el número asociado a la marcapágina en la lista de marcapáginas.

#### **Aviso cobro** *Menú 3-2*

Cada vez que empiece o termine una sesión de MiniNavegador, aparece un mensaje que confirma su selección. Según esta configuración, el teléfono le informa que deberá pagar por el tiempo de conexión cuando acceda al internet móvil y aparece un mensaje de confirmación cuando sale del navegador. Usted tiene la opción de cambiar cuando aparece en pantalla este mensaje.

Son posibles las siguientes opciones:

- **Al Iniciar:** Estado inicial. Podrá ver el mensaje cuando entre al navegador, pero no cuando salga del mismo.
- **Ninguno:** No aparecerá nunca el mensaje.
- **Ambos:** Se le avisará cuando entre o salga del navegador.
- **Al Salir:** Podrá ver el mensaje sólo cuando salga del navegador.

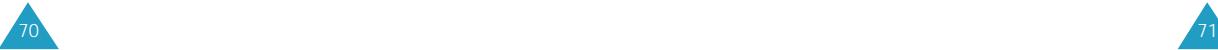

#### **Color de LED** *Menú 3-3*

Usted puede programar el color de la pantalla para el navegador de internet.

Seleccione el color deseado usando las teclas de navegación y presione  $\mathbb{R}$ .

# **Mensajes**

El teléfono recibe correo de voz, mensajes de texto y avisos. Transmite también mensajes de texto y avisos si su proveedor del sistema ofrece estos servicios.

El teléfono puede guardar hasta 95 mensajes sin tener en cuenta los tipos de mensajes; recibidos, enviados o notificación de mensaje, salvo que el largo total del mensaje no exceda 16 kbytes.

El teléfono recibe los mensajes entrantes aun cuando esté en modo de Bloqueo. Sin embargo, la pantalla no muestra la información relacionada con el mensaje. Para acceder al mensaje, o para regresar la llamada que no sea a un número de emergencia o de prioridad, desbloquee el teléfono primero.

Si recibe un mensaje entrante mientras se encuentra en una conversación, el teléfono silencia el timbrado automáticamente (para eviar que el timbre suene en su oído durante la conversación)

Para acceder directamente al menú Mensaje, presione  $\bullet$  en modo de Espera.

#### **Mensajes Nuevos** *Menú 4-1*

(Puede no estar disponible dependiendo de su proveedor de servicio)

Se puede crear cortos mensajes de texto para enviar a otros números de teléfonos móviles.

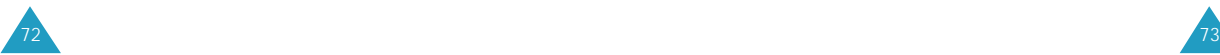

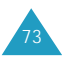

1. Ingrese el número de teléfono, y presione  $\mathbb{S}$ .

Se puede rellamar al número de teléfono desde su Agenda. Presione **WEND** y seleccione **Agenda Tel**. para rellamar a un número desde su Agenda Telefónica.

- 2. Presione  $\mathbb{R}$  cuando se active el campo de Mensaje. Aparece en pantalla de mensaje Ingresar aparte. Ingrese el contenido del mensaje. Puede ingresar hasta 129 caracteres. Para más información sobre cómo ingresar texto, véase la página 39.
- 3. Si es necesario, presione  $\heartsuit$  para ir a número de Regreso para cambiar el número al cual la persona que recibe su mensaje regresará la llamada para enviarle la respuesta del mensaje enviado, luego presione · Ingrese el número que desee y presione  $\mathbb{R}$ .

La número de regreso está predefinida a su número de teléfono al inicio.

4. Si es necesario, presione **para ir a Opciones** para configurar las opciones de mensaje y luego presione  $\bullet$ . Presione  $\bullet$  o para desplazar por la opciones y  $\infty$  o  $\neq$  para cambiar la configuración de la opción seleccionada.

Aparece una descripción breve de la opción seleccionada y sus configuraciones actuales debajo de la pantalla. Las opciones posibles son:

• **Prioridad de Mensaje:** le permite configurar el nivel de prioridad del mensaje. Se puede seleccionar entre **Normal** y **Urgente**.

- **Periodo de Validez:** le permite definir el nivel de privacidad del mensaje. Se puede seleccionar entre **Siempre, 30 min, 1 hora, 2 horas, 12 horas, 1 dia, 2 dias y 3 dias**.
- **Envío Diferido:** le permite seleccionar cuándo enviar el mensaje.
- **Notificación de Envío:** le permite activar o desactivar la función de Notificación de Envío. Cuando ésta se activa (definido a **Pedir Notificación**), la red le informa si su mensaje ha sido leído o no por el destinatario.
- **Guardar mensaje enviado:** le permite definir si desea guardar los mensajes transmitidos en el buzón de mensajes salientes o no. Al seleccionar **Guardar mensaje enviado** se guardará el mensaje después de la transmisión.
- 5. Cuando termina la configuración, presione para resaltar **Confirmar** para usar la actual configuración seleccionada para este mensaje y  $presione \n\mathcal{B}$ .

Si desea cancelar su configuración y usar la inicial, seleccione **Volver**.

- 6. Presione **para mover al Hecho** y presione **by**. La pantalla le pide seleccionar una acción para el mensaje.
- 7. Presione  $\bigcirc$  para enviar, envia el mensaje sin guardarlo. (Posible con la opción de Guardar Automáticamente - Menú 4-5-2-2 activado). Presione  $\circledast$  para guardar el mensaje en el buzón de Mensaje enviados.

 $74$ Presione  $\begin{bmatrix} a_R \\ c_R \end{bmatrix}$  para volver a editar el mensaje. Presione  $\mathbb{F}$  para descartar el mensaje y volver al modo de Espera.

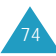

#### **Usar Mensajes Pre-escritos**

Cuando ingrese el contenido del mensaje, se puede usar los mensajes pre-escritos en su teléfono.

- 1. Presione  $\sqrt{m}$  mientras se ingresa un mensaje.
- 2. Seleccione **Pre-escrito** desde la lista realizada y presione  $\mathbb{B}$ .
- 3. Seleccione uno de los mensajes pre-escritos usando  $\bullet$  o  $\bullet$  y presione  $\bullet$ .
- 4. Aparece en la pantalla el mensaje seleccionado. Edítelo o añada más si es necesario antes de enviarlo.

#### **Mensajes recibidos** *Menú4-2*

Su teléfono puede recibir cuatro tipos de mensajes: avisos numéricos, VMN(Notificación de Correo de Voz), mensajes de texto y de navegador. Si su memoria de mensajes está lleno, aparece un mensaje de texto en la pantalla y rechaza mensajes entrantes adicionales hasta que se borre los mensajes guardados.

**Nota:** Cuando el teléfono recibe un mensaje, suena una alerta, aparece en la pantalla un mensaje de texto con el número de la llamada de regreso y la memoria usada para el mensaje.

Presione  $\mathbb{F}$  (  $\circ$   $\circ$  ) para ver (o escuchar) el mensaje

#### **De Voz**

El teléfono reproduce el correo de voz.

#### **Texto**

Presione  $\bullet$  o  $\bullet$  para desplazar al mensaje que desee en la lista y luego presione . El teléfono muestra el contenido del mensaje. Si es necesario, presione  $\sim$  0  $\sim$  para sequir viendo el contenido del mensaje.

Mientras esté viendo un mensaje, presione  $\mathbb{R}^n$  para acceder a las siguientes opciones.

**Num. regr:** realiza una llamada de voz al número de la llamada de regreso del mensaje.

**Transferir:** le permite enviar el mensaje a otra persona.

**Guardar Dirección.:** le permite guardar el número de teléfono del remitente en su Agenda Telefónica. Para más información sobre cómo guardar un número, véase la página 58.

**Borrar:** borra el mensaje.

**Detalle:** muestra información detallada sobre los mensajes, tales como la fecha y la hora en que el mensaje ha sido enviado desde el teléfono del remitente y ha sido recibido por su teléfono y el idioma usada. Si es necesario, presione  $\Box$  o  $\circlearrowright$ para pasar por el contenido.

 $76$  76  $\overline{ }$ 

**Responder:** le permite enviar una respuesta al remitente.

**Guardar #(Número) de regreso:** le permite guardar el número de regreso del mensaje.

#### **Internet**

Presione  $\Box$  o  $\Box$  para desplazar por el mensaje que desee en la lista y luego presione  $\mathbb{S}$ . El teléfono inicia el navegador internet y muestra el contenido del mensaje. Si es necesario, presione

o para desplazar por el contenido.

#### **Mensajes Enviados** *Menú 4-3*

(Puede no estar disponible dependiendo de su proveedor de servicio)

Su teléfono puede guardar hasta 95 mensajes trasmitios salvo que el largo total del mensaje no exceda 16 kbytes. Se puede revisar o re-enviar los mensajes guardados en el Buzón de Correo mensajes enviados, si es necesario.

Cuando entre en el menú Mensajes enviados, se puede ver la lista de mensajes. El indicador a lado del mensaje significa que es urgente.

Presione  $\sim$  o  $\sim$  para desplazar al mensaje que desee y presione  $\sqrt{np}$  para revisar el mensaje. La pantalla muestra la fecha y la hora en que se ha creado el mensaje, el número designado (el nombre si está guardado en la Agenda Telefónica) y el contenido del mensaje.

Si es necesario, presione  $\bullet$  o  $\bullet$  para ver el contenido.

Mientras esté viendo un mensaje, presione  $\frac{N_{\text{new}}}{N_{\text{new}}}$  para acceder las siguientes opciones.

**Llamada:** realiza una llamada de voz al número designado.

**Re-enviar:** le permite re-enviar el mensaje. Para más información sobre cómo enviar un mensaje, véase la página 73.

**Guardar Direc.:** le permite guardar el número de teléfono designado en su Agenda Telefónica. Para más información sobre cómo guardar un número, véase la página 58.

**Borrar:** borra el mensaje.

**Detalle:** muestra información detallada sobre los mensajes, tales como la fecha y la hora en que el mensaje ha sido transmitido o creado y la configuración de opciones. Si es necesario, presione  $\overline{\bullet}$  o  $\circ$  para ver más contenido.

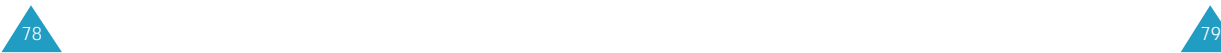

**Envío** *Menú 4-4*

(Puede no estar disponible dependiendo de su proveedor de servicio)

Cuando usted envia un mensaje con la opción de **Notificación de Envío** programado como **Sí**, una alerta de mensaje será enviado a su teléfono de la red. Este mensaje de notificación de envío aparece en la pantalla de su teléfono, indicando que el mensaje ha sido exitosamente entregado, junto con la dirección del recipiente y la fecha y tiempo del envío.

El mensaje de notificación de envío son almacenados en el menú de **Envío** así que usted pueda acceder a ellos en cualquier hora

Una vez en el menú, el primer mensaje aparece. Presionanado  $\mathbb{R}$  le permite a borrar el mensaje y saltar al siguiente mensaje. Si usted quiere salir del menú sin borrar mensajes y volver al modo de Espera, presione  $\left[\begin{smallmatrix} \alpha_R \end{smallmatrix}\right]$ .

#### **Programar Mensaje** *Menú 4-5*

Este menú le permite configurar las varias opciones para el mensaje. También le permite borrar todos los mensajes entrantes o salientes.

#### **General**

Se puede configurar las siguientes opciones para mensajes entrantes.

**Desplazamiento Automático:** Si un mensaje entrante es demasiado largo para la pantalla, el teléfono desplaza la pantalla automáticamente mostrándolo la parte que sigue. Se puede configurar el momento que el teléfono desplaza a la pantalla siguiente. Si selecciona **Apagar** no se desplazará automáticamente. Se deberá desplazar a la siguiente pantalla usando  $\bullet$  o  $\circ$ .

**Recordar Msj.:** Cuando se reciba un mensaje, el teléfono le alerta por medio de un timbre seleccionado. Se puede configurar las veces que desea que le avise. Si selecciona **Apagar** no sonará la alerta cuando entre un mensaje, pero aparecerá el ícono de Nuevo Mensaje  $\equiv 0 \boxtimes$ .

#### **Nuevo Mensaje**

Se puede configurar las siguientes opciones como prefijado cuando cree un nuevo mensaje. Para más información sobre las opciones, véase la página 73.

**Número de Regreso:** Se puede introducir el número de regreso. Su número de teléfono está predefinido desde el inicio.

**Guardar Mensaje:** Elija entre **Apagar** o **Encender** en la opción de Guardar mensaje enviado.

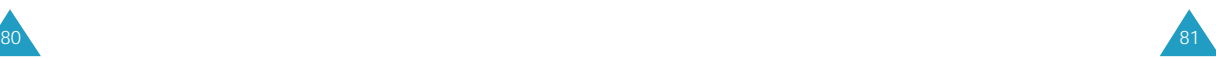

**Modo de Ingreso:** Se puede seleccionar el modo de ingreso de texto entre **T9 Palabra** y **Alfabeto**.

**Verificación de Envío:** Se puede seleccionar entre **Sí** o **No**.

**Msj Pre-escrito:** Su teléfono tiene predefinidos 10 mensajes para que los utilice cuando cree un mensaje. Se puede editar el mensaje pre-escrito si es necesario. Presione  $\bullet$  o  $\bullet$  para desplazar por la lista de mensaje, y cuando se resalte el mensaje que desee, presione superpara editarlo. Para más información sobre cómo ingresar el texto, véase la página 39.

#### **Borrar**

Este menú le permite borrar todos los mensajes de los tres buzones de mensaje: buzón de correo de voz, buzón de mensaje Entrante y buzón de mensaje Saliente.

Se puede también borrar todos los mensajes a la vez.

#### **Número del Correo de Voz**

Usted puede ver el número del centro de correo de voz. Si es necesario, edite el número y presione  $\mathbb{F}$ .

# **Agenda Personal**

El Organizador le permite:

- No olvidar citas y acontecimientos o eventos importantes.
- Crear una lista de actividades pendientes.
- Configurar y hacer una Cuenta Regresiva.
- Ver la hora en otras partes del mundo.
- Usar el teléfono como una calculadora.
- Configurar un reloj de alarma.
- Configurar la fecha y la hora actual.

**Hoy** *Menú 5-1*

Se pueden programar hasta 9 eventos para el día actual página 39. e indicar la hora que comienza y termina cada evento. Hasta se puede programar en el calendario del teléfono para que suene una alerta antes de que empiece un evento. Los eventos programados para el futuro aparecen automáticamente en su horario de Hoy en la fecha correspondiente.

#### **Planificar un Evento**

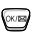

1. Introduzca un evento, y luego presione para aceptar lo introducido.

Se puede ingresar hasta 32 caracteres. Para más información sobre el ingreso de texto, véase la página 39.

2. Ingrese la Fecha y la Hora que Comienza con las teclas numéricas. Utilice las teclas de navegación para mover el cursor.

**Nota:** Utilice las teclas de volumen situadas en la parte lateral del teléfono para elegir entre **a**(AM) y p(PM). Puede también presionar **para AM** y **Trong** para PM.

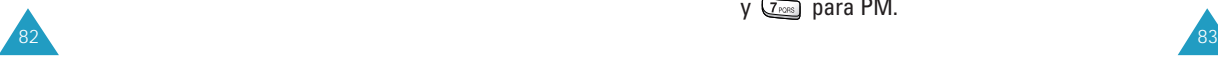

- 3. Si aparece la fecha y la hora correctamente, presione  $\mathbf{B}$ .
- 4. Ingrese la Fecha y la Hora que Termina con las teclas numéricas. Utilice las teclas de navegación para mover el cursor.

**Nota:** Utilice las teclas de volumen situadas en la parte lateral del teléfono para elegir entre **a**(AM) y p(PM). Puede también presionar **Para AM y**  $\overline{Z_{POB}}$  para PM.

- 5. Si aparece la fecha y la hora correctamente, presione  $\mathbf{P}$ .
- 6. Programe el tiempo de la alarma a la cual desee que le avise el evento, utilizando las teclas de navegación. Si selecciona **Sin Alarma**, no suena la alarma.
- 7. Presione para guardar el evento programado.

#### **Agregar, Editar o Borrar un Evento**

Si tiene eventos ya programados, apareceran los mismos en la pantalla cuando seleccione la opción **Hoy(5-1)**. Presione  $\bullet$  o **p** para seleccionar el evento que desee ver. Si es necesario, presione para ver el contenido del evento seleccionado.

Presione **para acceder a las siguientes opciones**.

**Agregar nuev:** le permite añadir un nuevo evento. **Editar:** le permite editar un evento planificado. **Borrar:** le permite borrar un evento seleccionado.

Después de seleccionar una opción, presione  $\mathbb{S}$ . Y luego siga las instrucciones de la pantalla.

#### **Ver por Mes** *Menú 5-2*

85

Esta opción le permite ver en formato de calendario el mes actual, el mes pasado o el próximo. En Ver Mes, sale resaltada la fecha actual en el calendario. Y los días con eventos programados están marcados  $\cos x$  delante de los mismos.

- Para mover al día anterior o al siguiente, presione  $0^{\frac{1}{2}}$ .
- Para mover por arriba o por abajo el Calendario a unidad de semana, presione  $\rightarrow$  0  $\rightarrow$  .
- Para ver el mes siguiente o pasado, utilice las teclas de volumen situadas en la parte lateral izquierda del teléfono.

Presione **Presione** para ver las siguientes opciones.

- **Ver:** le permite ver los eventos planificados del día seleccionado.
- **Agregar nuev:** le permite añadir un nuevo evento en el día seleccionado.

#### **Crear un Nuevo Evento**

Desplacese a la fecha deseada en el calendario utilizando las teclas de navegación y las teclas de volumen, luego presione para confirmar la fecha seleccionada, luego programe el nuevo evento como indica en "Hoy" en la página 83.

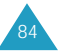

#### **Agregar, Editar, Borrar un Evento**

Cuando aparece en pantalla un evento programado, presione para acceder a **Opciones**.

Para más detalles sobre Opciones, véase a "Hoy" en la página 83.

#### **Fecha** *Menú 5-3*

Este menú le permite especificar la fecha del calendario que desee ver a fin de que usted pueda ir a la fecha que desee fácilmente sin desplazarse por el Calendario. Una vez que ubique la fecha, se puede crear, editar y borrar eventos en su calendario.

Introduzca la fecha que desee usando las teclas numéricas, y luego presione  $\mathbb{F}$ . Cuando el día seleccionado esté resaltado, presione supera acceder al mismo.

Para crear, editar o borrar los eventos, véase "Hoy" en la página 83.

#### **Pendientes** *Menú 5-4*

Este menú le permite crear una lista de actividades o cosas pendientes que tiene que hacer y asignar una prioridad y el plazo previsto para cada trabajo. Se puede guardar hasta 30 actividades.

#### **Crear una Lista de Pendientes**

1. Introduzca una actividad que necesite realizar, y luego presione  $\mathbb{F}$ .

Se pueden ingresar hasta 32 caracteres. Para más detalles sobre el ingreso de caracteres, véase la página 39.

2. Ingrese el plazo previsto para dicha actividad usando las teclas numéricas. Use las teclas de navegación para mover el cursor.

**Nota:** Utilice las teclas de volumen situadas en la lateral izquierda del teléfono para elegir entre **a**(AM) y **p**(PM). Puede también presionar  $\sqrt{2}$ <sub>ABC</sub> para AM y  $\sqrt{2}$ <sub>RGB</sub> para PM.

- 3. Cuando el tiempo y la fecha aparece correctamente, presione  $\mathbb{B}$ .
- 4. Seleccione entre Alta o Baja prioridad utilizando las teclas de navegación.
- 5. Presione para guardar la actividad ingresada.

#### **Agregar, Editar, Borrar una Actividad**

Si una actividad ya está definida en la Lista de Pendientes, ésta aparece en la pantalla al seleccionar **Pendientes**(**5-4**) junto con el plazo y la prioridad asociada([**Alta**] si es Alta o [**Baja**] si es Baja).

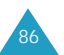

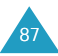

Desplacese a la actividad que desee presionando  $\mathbb{R}^n$  $\sigma$  . Si es necesario, presione  $\circ$  para ver el contenido sobre la actividad pendiente seleccionada.

Aparecerán las siguientes opciones cuando presione  $MENU$ :

**Agregar Nuevo:** le permite agregar una nueva actividad.

**Editar:** le permite editar la actividad seleccionada. **Borrar:** le permite borrar la actividad seleccionada.

Después de seleccionar una de las opciones, presione  $\frac{1}{2}$ . Y luego siga las instrucciones de la pantalla.

#### **Cuenta Regresiva** *Menú 5-5*

Esta función le ayuda a saber el tiempo que tarda en hacer algo, o cuántos minutos, horas, días y meses tardan para un acontecimiento especial. Se puede crear una Cuenta Regresiva para 30 acontecimientos utilizando esta función.

#### **Crear un Reloj de Cuenta Regresiva**

1. Ingrese el nombre de su nueva Cuenta Regresiva  $\mathsf{y}$  luego presione  $\mathsf{\Theta}$ .

Se puede ingresar hasta 16 caracteres. Para ingresar caracteres, véase la página 39.

2. Ingrese la fecha y la hora que desee que empiece a hacer la Cuenta Regresiva.

#### **Notas:**

- Utilice las teclas de volumen situadas en la lateral izquierda del teléfono para elegir entre **a**(AM) y **p**(PM). Puede también presionar  $2\infty$  para AM y  $Z_{PORS}$  para PM.
- Se puede ingresar la fecha desde 1980 hasta 2099.
- 3. Presione  $\mathbb{F}$  para quardar la nueva cuenta regresiva.

#### **Agregar, Editar o Borrar una Cuenta Regresiva**

Si un reloj de Cuenta Regresiva ya está definido, éste aparece en la pantalla al seleccionar **Cuenta Regresiva** (**5-5**).

Si hay más de un elemento definido en el menú, elija uno de ellos con las teclas  $\sqrt{\infty}$  o  $\sqrt{\infty}$ , y luego presione  $O(K)$ 

Aparecerán las siguientes opciones cuando presione MENU

**Agregar:** permite crear un nuevo reloj de cuenta regresiva.

**Editar:** permite editar una cuenta regresiva.

**Borrar:** borra una cuenta regresiva.

Después de seleccionar una opción, presione  $\mathbb{R}$ . Y luego siga las instrucciones de la pantalla.

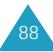

#### **Hora Mundial** *Menú 5-6*

Cuando desee llamar a un amigo en otra parte del mundo y desee saber qué hora es allí, utilice este menú.

#### **Nota:** En esta Hora Mundial no está considerada el cambio de hora en verano.

Cuando acceda a la Hora Mundial, se podrá ver dos globos predeterminados GMT (hora de Greenwich).

Presione  $\binom{6}{10}$  o  $\frac{1}{2}$  para alternar entre los dos globos. Utilícelos para saber la hora en dos diferentes partes del mundo. Por ejemplo, si selecciona Las Vegas en el globo "Actual" y "Corea" en el "Otro" globo, podrá ver la diferencia de horas entre las dos ciudades. Para desplazar a la zona horaria, presione  $\sqrt{\phantom{a}}$  o  $\sqrt{\phantom{a}}$ .

Podrá ver 30 zonas horarias (identificadas por una o más ciudades mayores, estados, regiones o países en una zona horaria).

Cuando una zona horaria es seleccionada, presionando  $\left[\frac{M_{\text{B}}}{M_{\text{B}}}\right]$  le permite ver las otras ciudades o países en la zona horaria y la diferencia de la hora del meridiana del Greenwich (GMT).

Si usted quiere cambiar la ciudad o el país a ser mostrado por la zona horaria seleccionada, elija una deseada en la lista presionando  $\Box$  o  $\circ$  / y presione dos veces  $\mathbb{R}$ .

#### **Calculadora** *Menú 5-7*

Mediante este menú, se puede utilizar el teléfono como una calculadora. Se puede realizar cálculos tales como la suma, resta, multiplicación y división.

#### **Hacer un Cálculo**

- 1. Introduzca el primer número con las teclas numéricas.
- 2. Use las teclas de navegación para seleccionar el operador para su cálculo hasta que aparezca el signo de aritmética que desee: + (suma), - (resta), x (multiplicación), / (división)
- 3. Introduzca el segundo número.
- 4. Para realizar el cálculo y ver el resultado, presione  $\circ$  .
- 5. Repita los pasos del 1 al 4 tantas veces necesite.

Cada vez que cambie el operador de cálculo, el teléfono realiza el cálculo anterior y muestra el resultado del mismo como el primer número en la pantalla.

#### **Notas:**

- Para borrar un error o borrar la pantalla, presione  $CLR$ .
- Use  $\bullet$  para ingresar un punto decimal v para cambiar el signo de un número al negativo (-).

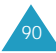

#### **Alarma** *Menú 5-8*

Este menú permite activar la alarma para que suene a la hora determinada.

Para programar una alarma, siga los siguientes pasos:

- 1. Elija la frecuencia de la alarma usando las teclas de navegación y luego presione  $\mathbb{R}$ .
	- **Diario:** la alarma suena todos los días a la misma hora.
	- **Una vez:** la alarma suena solamente una vez y después se desactiva.
- 2. Seleccione el color de pantalla para la alarma utilizando las teclas de navegación, y presione  $\mathbb{S}$ .
- 3. Introduzca la hora que desee para la alarma usando las teclas numéricas. Use las teclas de navegación para mover el cursor.

**Nota:** Utilice las teclas de volumen situadas en la lateral izquierda del teléfono para elegir entre **a**(AM) y **p**(PM). Puede también presionar para AM y  $\sqrt{2}$ rons para PM.

4. Presione  $\bullet$  para guardar lo programado.

Para desactivar la alarma cuando ésta suena, simplemente abra o cirre el teléfono o presione cualquier tecla.

Para desactivar la alarma, acceda al menú Alarma, seleccione **Apagar(Off)** y luego presione  $\mathbb{S}$ .

#### **Fijar Hora** *Menú 5-9*

Está opción le permite programar la fecha y hora actual.

Para programar la fecha y y hora, proceda como sigue:

1. Seleccione **Encender** utilizando las teclas de navegacion y presione  $\mathbb{F}$ .

Seleccionando **Apagar** vuelve al modo de Espera.

2. La hora actual, si la programado aparece. Ingrese la hora y la fecha actual utilizando las teclas numéricas.

El mes, día, hora y minuto deben ser ingresados con 2 dígitos. El año requiere los cuatro dígitos. Y usted debe ingresar la hora en el formato de 12 horas.

**Nota:** Utilize las teclas de volumen en la parte lateral izquierda del teléfono para seleccionar entre **a**(AM) y **p**(PM). Puede también presionar para AM y **VARIS** para PM.

3. Cuando el ingreso se ha completado, presione para guardar la fecha y la hora.

Si usted ingresa una hora equivocada, el teléfono le indica " tiempo invalido" e indica que debe ingresar otra vez.

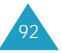

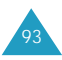

# **Sonidos**

El menú **Sonidos** le permite personalizar varios ajustes de sonido, como:

- Tono, volumen y tipo de timbre
- Sonido de alerta
- Alarma

#### **Volumen de Timbre** *Menú 6-1*

Este menú le permite ajustar el volumen del timbre.

- **Llamadas:** permite ajustar el volumen del timbre para las llamadas entrantes. **Nota:** Se puede ajustar el volumen utilizando las teclas de volumen situadas en el lateral izquierdo del teléfono en modo de Espera.
- **Mensajes:** permite ajustar el volumen del timbre para los mensajes entrantes.
- **Alarma:** permite ajustar el volumen del timbre para una alarma.

Use las teclas de navegación para ajustar el volumen (o las teclas de volumen situadas en el lateral izquierdo del teléfono.) Si desea cambiar al modo de Vibración, seleccione Vibrar. En modo de **Vibración**, el teléfono vibra cuando entra una llamada. Al seleccionar **1-Tono** suena un pitido.

Si desea que no suene el timbre, seleccione **Silenc**.

## **Tipo de Timbre** *Menú 6-2*

Esta opción le permite seleccionar un timbre propio para las llamadas de voz, los mensajes, los datos/fax, alarmas y para los menús del organizador. Seleccione un tono de timbre de las 25 melodías. Mientras seleccione el tipo de timbre, éste sonará por unos segundos.

- **Llamadas de Voz:** permite configurar un timbre propio para las llamadas entrantes de voz.
- **Mensajes:** permite tener timbres distintivos para las notificaciones de correo de voz, mensajes de texto, y mensajes de navegador.
- **Alarma:** permite tener un timbre distintivo para una alarma.
- **Datos/Fax:** permite informar con un timbre distintivo cuando reciba un fax o datos por el teléfono (depende de la red).
- **Agenda:** permite tener un timbre distintivo para una alarma de horario.

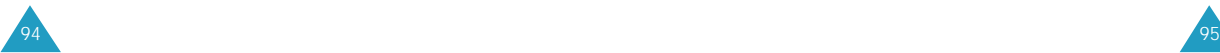

#### **Volumen de Tecla** *Menú 6-3*

Esta opción permite ajustar el volumen del tono que genera el teclado cuando se presiona una tecla.

Utilice las teclas de navegación para ajustar el volumen ( o las teclas de volumen situadas en la lateral izquierdo del teléfono). La ilustración en la pantalla muestra los ocho niveles(cuanto mayor sea el número de barras, mayor será el nivel de volumen). Si no aparece ninguna barra, indica que el tono de tecla está apagado.

**Nota:** Puede ajustar el volumen usando las teclas del volumen situadas en la lateral izquierda del teléfono en modo de Espera.

#### **Alertas** *Menú 6-4*

Su teléfono hace sonar unos tonos de alerta cuando necesite informarle a usted que algo ha pasado. Dichas alertas suenan solamente en su auricular de modo que otras personas no puedan oirlas.

Las alertas posibles son las siguientes:

- **Tono por Minuto:** Cuando está opción de menú está definida como **Encender**, el teléfono emite una alerta por 10 segundos antes de cada minuto transcurrido a fin de informarle la duración de la llamada actual.
- **Servicio:** Cuando esta opción está definida como **Encender**, el teléfono emite una alerta cuando usted salga del área de servicio o cuando regresa al área de servicio.
- **Conectar:** Cuando esta opción está definida como **Encender**, el teléfono emite un tono de conexión cuando la llamada se conecte al sistema.
- **Desconectar:** Cuando esta opción está definida como **Encender**, el teléfono emite un tono de desconexión cuando la llamada se desconecte.
- **Desvanecim.:** Cuando esta opción está definida como **Encender**, el teléfono emite una alerta cuando se pierde una llamada durante una conversación como resultado de tener una señal debilitada. (se pierde).
- **Roaming:** Cuando esta opción está definida como **Encender**, el teléfono emite una alerta cuando el teléfono comienza a hacer roaming.

#### **Volumen de Voz** *Menú 6-5*

Esta opción le permite ajustar el volumen de voz del auricular.

Use las teclas de navegación para ajustar el volumen(o las teclas de volumen situadas en la lateral izquierda del teléfono). La ilustración en la pantalla muestra los ocho niveles de volumen.

**Nota:** Se puede ajustar el volumen utilizando las teclas de volumen situadas en la lateral izquierda del teléfono durante una llamada.

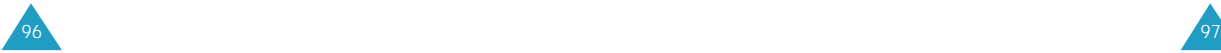

#### **Encendido/Apagado** *Menú 6-6*

Esta opción le permite encender o apagar el sonido del teléfono que se emite cuando se enciende o se apaga el teléfono.

Use las teclas de navegación o para seleccionar **Encender** para encender el sonido, o **Apagar** para apagarlo.

# **Pantalla**

El menú de Pantalla le permite:

- Ajustar la duración de la iluminación
- Crear su propio saludo, y seleccionar una animación para visualizar en modo de Espera o cuando se encienda o apague el teléfono.
- Ajusta el contraste de la pantalla LCD principal.
- Ver la versión de su teléfono.

#### **Color de Pantalla** *Menú 7-1*

Utilizando este menú, usted puede cambiar el color de la pantalla en varias situaciones. Para cada opcion, siete colores están disponibles; Azul cielo, Naranja, Verde, Azul, Morado, Amarillo, y Blanco. Seleccionando Todos los Colores, si está disponible cambie el color de la pantalla en todos los colores.

Las siguientes opciones están disponibles :

**Día de la semana:** permite cambiar el color de la pantalla por cada día de la semana.

**Llamada entrante:** permite seleccionar el color de la pantalla indicando llamadas entrantes (llamdas de voz, mensajes de texto y voz).

**Menú Principal:** permite a seleccionar el color de la pantalla al acceder a cada menú principal.

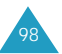

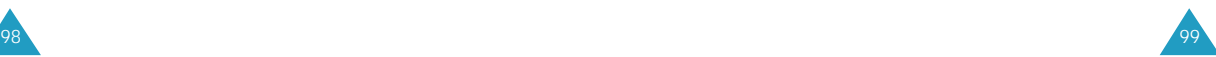

- **Encender/Apagar:** permite a seleccionar el color de la pantalla cuando enciende o apaga el teléfono.
- **Mismo color:** permite a usar el mismo color de la pantalla en todas las situaciones. Si usted quiere usar diferentes colores dependiendo de las situaciones, esta opción debe ser programada como **Inactivo**.
- **Inicial:** vuelve al color del valor inicial para cada opción. Cuando un mensaje de confirmación aparezca, presione  $\bullet$  para confirmar o para cancelar

#### **Iluminación** *Menú 7-2*

Su teléfono le ofrece varias opciones para ajustar la iluminación de la patalla LCD. Cuando el teléfono está cerrado, la iluminación de la pantalla se mantiene apagada a fin de conservar la carga de la batería. Cuando el teléfono está abierto, se puede ajustar el tiempo que se mantiene encendida la pantalla como se explica a continuación. Recuerde que el uso de la iluminación gasta más rápido la batería.

Las opciones posibles son las siguientes:

**10 SEGUNDOS:** La luz de la pantalla se enciende al presionar una tecla o al recibir una llamada y se apaga después de 10 segundos de haber presionado la última tecla.

**30 SEGUNDOS:** La luz de la pantalla se enciende al presionar una tecla o al recibir una llamada y se apaga después de 30 segundos de haber presionado la última tecla.

**Encender Al Abrir:** La luz de la pantalla se enciende al abrir el teléfono.

**Siempre Apagada:** No se activa la iluminación.

#### **Saludo** *Menú 7-3*

101

Esta opción le permite crear un banner o saludo que aparece debajo de la pantalla en modo de Espera.

Para cambiar el saludo:

- 1. Si es necesario, presione  $\Box$  repetidas veces para eliminar el saludo existente.
- 2. Ingrese su mensaje de saludo de hasta 30 dígitos utilizando las teclas alfanuméricas. Para más información sobre cómo ingresar caracteres, véase la página 39.
- 3. Cuando termine de ingresar, presione  $\blacksquare$  para guardar el nuevo saludo.

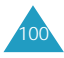

#### Pantalla

#### **Animación** *Menú 7-4*

Aparecen imágenes animadas en modo de Espera o cuando se encienda o se apague el teléfono. Estas animaciones son para ofrecerle una visión diferente de su teléfono al abrirlo.

Las opciones posibles son las siguentes:

- **Encender:** Se puede seleccionar un imagen para que se visualice cuando encienda el teléfono. Las imágenes que se pueden seleccionar son cuatro. Además se pueden descargar 4 imágenes más.
- **Apagar:** Se puede seleccionar un imagen para que se visualice cuando apague el teléfono. Las imágenes que se pueden seleccionar son cuatro. Además se pueden descargar 4 imágenes más.
- **Espera:** Se puede guardar una animación en **Espera**. Esta animación será utilizada como pantalla inicial en modo de Espera.

#### **Guión Automático** *Menú 7-5*

Si esta opción se encuentra definida como **Sí**, se introducirá un guión entre los números automáticamente cuando usted marque un número, como sigue: 000-000- 0000. No se introducirán guiones entre los números separados por una pausa.

#### **Contraste** *Menú 7-6*

Este menú permite ajustar el contraste de la pantalla LCD.

Presione  $\bullet$  o  $\bullet$  para hacer la pantalla más clara,  $\vee$  y  $\heartsuit$  para hacerla más oscura. También se puede usar las teclas de volumen para ajustar el contraste.

Siempre cuando presione la tecla, podrá ver el estatus del contraste de la pantalla.

**Versión** *Menú 7-7*

Este menú le permite ver la versión de software y de hardware de su teléfono. Este menú es útil cuando se necesite pedir servicio.

#### **Idioma** *Menú 7-8*

Se puede elegir el idioma para los comandos de voz, para los menús y el ingreso de texto.

Seleccione el idioma que desee presionando  $\sim$  o . Se puede seleccionar entre **Inglés**, **Español**, y **Portugués**.

**Nota:** Este menú no afecta al Navegador Internet.

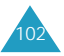

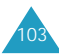

# **Función de Voz**

En este menú, usted puede usar las funciones de voz del teléfono como :

- Marcado por voz
- Grabación de voz
- Contestador

#### **Marcado por Voz** *Menú 8-1*

Cuando el teléfono se encuentra en modo digital, se puede llamar hasta a 20 registros guardados hablando el nombre al micrófono. Antes de utilizar el Marcado por Voz, se necesita grabar los nombres al teléfono, para que éste reconozca el nombre de la persona a la cual desee llamar.

#### **Grabar**

Le permite grabar nombres y números de registro que podrán utilizarse más tarde en el subsiguiente marcado por voz. El teléfono le indica mediante instrucciones de voz y en la pantalla la manera de llevar a cabo la grabación.

- 1. Diga el nombre que desee programar según la instrucción de teléfono. Dicho nombre se guarda como una primera muestra.
- 2. Después de escuchar la instrucción, repita el nombre después de oír el pitido. El teléfono guarda el nombre como una segunda muestra y luego le pide introducir el número de teléfono.
- 3. Introduzca el número de teléfono con las teclas numéricas y luego presione  $\sqrt{m}$ .

4. Guarde el número de teléfono en la Agenda Telefónica. Para más información sobre cómo guardar un número en su Agenda, véase la página 58.

Nota: También se puede programar el teléfono para marcardo por voz desde el menú **Agenda Telefónica**. Entre al menú **Agregar Registro** en la **Agenda Telefónica** para guardar un número de teléfono, y luego seleccione **Marcar por Voz** en la categoría de título. Para más detalles, véase la página 59.

#### **Consejos para la Grabación de Nombres**

- Evite grabar nombres similares fonéticamente. Si intenta grabar un nombre similar a otro que ya se encuentra en la memoria, se le solicitará un nombre distinto.
- Hable claramente y con naturalidad.
- Se deben grabar los nombres de las personas, con la voz del que va a utilizar el teléfono. El teléfono no reconocerá el nombre si la voz es distinta.
- Evite los nombres muy largos o muy cortos. Se recomienda nombres que contengan de dos a cinco sílabas.
- Si la grabación no se realiza correctamente, borre el nombre y grabe otro distinto.
- Se recomienda practicar varias veces para obtener un mejor resultado.
- Se puede grabar al máximo 20 nombres. Si intenta grabar más de 20, aparecerá el mensaje 'Memoria llena'.

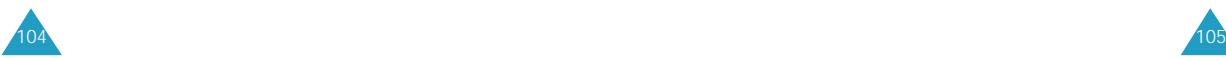

#### **Reproducir/Borrar**

Esta opción se utiliza para verificar o borrar un registro individual de marcado por voz. Aparece una lista de registros.

Presione  $\bullet$  o  $\bullet$  para seleccionar el registro deseado.

Presione was reproducir el nombre grabado.

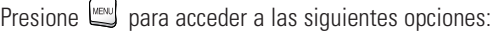

**Información:** muestra la información del registro seleccionado de la Agenda Telefónica.

**Borrar:** borra el registro seleccionado.

- **Borrar Todo:** elimina todos los registros de marcado por voz.
- **Hablar:** realiza una llamada al número guardado en el registro seleccionado.
- **Agenda Tel.:** permite editar la información del registro seleccionando la Agenda Telefónica.

**Reproducir Todo:** reproduce todos los nombres de la lista del Marcado por Voz.

#### **Activar**

Una vez que haya programado el teléfono a aceptar los registros del marcado por voz y el número de teléfono asociado, la función de Marcado por Voz permanece siempre activada.

Para realizar una llamada mediante el Marcado por Voz, simplemente mantenga presionada  $\bullet$  en modo de Espera y diga el nombre cuando oiga la instrucción del teléfono.

También se puede iniciar el Marcado por Voz simplemente abriendo el teléfono, si selecciona la opción correspondiente.

- **¿sólo ?:** activa el Marcado por Voz simplemente manteniendo presionada  $\overline{\mathcal{K}}$ .
- **o Al Abrir?:** activa el Marcado por Voz al mantener presionada  $\bullet$  o al abrir el teléfono.

#### **Entrenar**

Se puede programar su teléfono para que confirme el nombre que ha dicho antes de realizar un marcado por voz si hay nombres similares fonéticamente y si el teléfono confunde el número al cual desee marcar.

Para activar esta función, se debe entrenar su teléfono para que reconozca las palabras de control Sí y No.

Una vez grabadas las palabras de control, el teléfono intentará confirmar su voz, salvo si no selecciona el menú **Desentrenar** (**8-1-5**), esto puede provocar que el teléfono confunda los nombres similares.

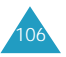

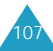

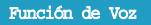

Para grabar las palabras de control:

- 1. El teléfono le pide grabar la palabra de control Sí. Diga "Sí".
- 2. El teléfono le pide grabar la palabra de control No. Diga "No".

#### **Desentrenar**

Si no desea que el teléfono le pregunte para confirmar el nombre cuando realice un marcado por voz, active este menú para cancelar las palabras de control entrenadas. Entonces, el teléfono marcará el número como lo ha reconocido, aun cuando el nombre que ha dicho se confunda con otro.

Presione **<sub>s</sub>** para activar esta función.

Si desea desactivar este menú y desea que el teléfono le confirme el nombre antes de marcar, se debe entrenar el teléfono otra vez mediante el menú **Entrenar**(**8-1-4**).

## **Grabación** *Menú 8-2*

Este menú le permite:

- Realizar grabaciones de notas de voz(voice memo) para memorizar las cosas que se deben recordar.
- programar el teléfono para contestar a una llamada entrante con un mensaje de saludo y grabar el mensaje de la persona que ha llamado.

**Nota:** Se puede grabar sus propias grabaciones de voz y los mensajes de llamada hasta 8 minutos en total.

#### **Grabación de Voz**

Esta función le permite hacer grabaciones de voz o voice memo. Mientras realice la grabación, aparece un contador que muestra el tiempo transcurrido. Cuando termina el tiempo de grabación, suena una alerta, y se pueden guardar las grabaciones de voz ya realizadas.

#### **Hacer una Nueva Grabación**

- 1. Presione después de seleccionar **Grabar**. Si no hay ninguna grabación de voz cuando acceda a esta opción, el teléfono le pregunta si desea almacenar una nueva grabación. Presione **es para comenzar la grabación.**
- 2. Espere hasta que suene un tono y luego comience la grabación de voz hablando al micrófono.

Si desea dar una pausa durante la grabación, presione  $\lbrack \n\rbrack$ , y luego presione  $\lbrack \n\rbrack$  para reiniciar la grabación.

3. Cuando termine la grabación, presione  $\blacksquare$ .

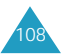

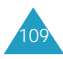

4. Presione  $\rightarrow$  o  $\rightarrow$  para seleccionar **Guardar** en la lista y luego presione  $\mathbb{F}$ .

Si desea reproducir la grabación que ha almacenado, seleccione **Revisar**.

Si desea cancelar la actual nota grabada y regrabar una nueva, seleccione **Re-grabar**.

no desea guardar la nota grabada, seleccione **Salir** o presione  $\mathcal{D}$ .

5. Ingrese el título para la nota y presione  $\mathcal{F}$ . Para más información sobre cómo ingresar texto, véase la página 39.

Si presiona  $\bullet$  sin ingresar un título, la nota se guarda como "No Título".

**Nota:** Cuando el teléfono está en modo análogo, no se puede usar esta función.

#### **Reproducir o Borrar una Grabación**

- 1. Presione  $\bullet$  o  $\bullet$  para seleccionar **Reproducir/Grabar**, y presione  $\mathcal{B}$ . Aparece la lista de notas grabadas.
- 2. Presione  $\sim$  o  $\sim$  para seleccionar la nota que desee y luego presione support reproducirla.

Si desea dar una pausa mientras se reproduce, presione  $\sqrt{\infty}$ , y luego presione  $\sqrt{\frac{\pi}{\pi}}$  para reiniciar la reproducción.

- 3. Si desea acceder a las siguientes opciones, presione **MENU**.
	- **Infomación:** muestra la información detallada sobre la grabación, tales como el título, el tiempo transcurrido, la memoria usada para la grabación, la fecha y la hora en que se realizó la grabación.
	- **Borrar:** borra la grabación seleccionada.
	- **Borrar Todo:** borra todas las grabaciones.
- 4. Presione **CAL para regresar a la pantalla anterior** o  $\circledcirc$  para volver al modo de Espera.

#### **Contestadora de Llamadas**

Cuando usted no pueda contestar a una llamada entrante, programe el teléfono para constestar las llamadas con el mensaje de saludo predefinido y grabar el mensaje de la llamada.

#### **Activar o Desactivar el Contestador**

- 1. Presione después de seleccionar **Encend/Apag**.
- 2. Seleccione **Habilitar** para activar este menú o **Deshabilitar** para desactivarlo utilizando las teclas de navegación.
- 3. Presione  $\bullet$  para guardar lo programado.
- 4. Cuando activa la Contestadora de Llamadas, el teléfono muestra la configuración actual respecto a esta característica, Contestador de Llamadas.

Para cambiar la configuración de las opciones, presione  $\sqrt{\frac{1}{x}}$  y configúrelas de nuevo. Véase la página 112.

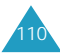

Si está satisfecho con la configuración, presione  $\mathbb{R}$ .

Al activar la Contestadora de Llamadas, el teléfono contesta las llamadas entrantes, y las personas pueden dejarle un mensaje después de escuchar el mensaje de saludo.

#### **Notas:**

- Mientras grabe el mensaje de llamada, usted puede contestar a la llamada presionando  $\oslash$ .
- Cuando su teléfono está en modo análogo, no se puede disponer de esta función.

#### **Configurar las Opciones del Contestador de Llamadas**

- 1. Presione  $\bullet$  o  $\bullet$  para seleccionar **Configurar**, v luego presione  $\mathbb{R}$ .
- 2. Presione  $\bullet$  o  $\bullet$  para desplazarse a la opción que desee, y presione  $\mathbb{F}$ .

Las opciones posibles son las siguientes:

- **Seleccionar:** activar o desactivar el parlante de selección de llamadas que le permite escuchar el mensaje de la llamada mientras el interlocutor le deja el mensaje.
- **Tiempo de Espera:**configure el tiempo que el teléfono espera antes de contestar la llamada con el mensaje de saludo. Se puede seleccionar entre **Después de 3segs.**, **Después de 5segs.**, y **Después de 10 segs.**.
- 3. Después de configurar las opciones, presione  $\mathbb{S}$ para guardar lo configurado.
- 4. Presione **para regresar al menú anterior.** O, presione  $\odot$  para volver al modo de Espera.

#### **Escuchar los Mensajes de Llamada**

1. Presione **o para seleccionar Buzón**, y luego presione  $\mathbb{R}$ . Aparece la lista de mensajes grabadas.

**Nota:** Si el teléfono tiene mensajes de llamada en espera que no se ha revisado aún, aparece el número total de mensajes, la fecha y la hora en que se ha grabado los últimos mensajes. Presione para ir al **Buzón** de mensajes grabados.

2. Presione  $\bullet$  o  $\bullet$  para desplazarse al mensaje que desee y presione  $\mathbb{F}$  para reproducirlo.

Si desea dar una pausa mientras se reproduce, presione  $\infty$ , y luego presione  $\infty$  para reiniciar la reproducción.

- 3. Si desea acceder a las siguientes opciones, presione **MEND**.
	- **Infomación:** muestra la información detallada sobre el mensaje, tales como el número de teléfono de la llamada(si se puede identificar), el tiempo transcurrido, la memoria usada para el mensaje y la fecha y hora en que se grabó el mensaje.
	- **Borra:** borra el mensaje seleccionado.
	- **Borrar Todo:** borra todas los mensajes grabados.
	- **Guardar:** guarda el número de la llamada(si se puede identificar) en la Agenda Telefónica.
- 4. Presione  $\left[\begin{array}{cc} a_{11} & a_{12} \\ a_{21} & a_{22} \end{array}\right]$  para regresar al menú anterior. O, presione  $\mathcal O$  para volver al modo de Espera.

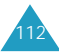

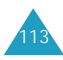

# **Juegos**

Su teléfono le ofrece varios juegos que se pueden disfrutar con el teléfono. Los juegos disponibles son los siguientes:

- Blackjack
- Othello
- SpiderHunter
- Empujando

Presione  $\sim$  0  $\sim$  para seleccionar al juego que desee y luego presione  $\bullet$  para iniciar el juego.

Comience el juego seguiendo la descripción de teclas en la pantalla.

Para salir del juego, presione  $\mathcal D$  cuando quiera.

#### **Nota:**

- Las funciones de teclas pueden variar según el juego seleccionado. Por favor, consulte la ayuda de pantalla si es necesario.
- Puede acceder rápidamente al menú de **Juegos** presionando **en modo de Espera.**

# **Programar**

Muchas funciones diferentes de su teléfono pueden ser personalizadas a su preferencia.

#### **Reintento Automático** *Menú 0-1*

Cuando se activa esta función, su teléfono reintenta la llamada automáticamente hasta 10 veces cuando fracasa una conexión.

Para activar esta función, seleccione las veces que el teléfono reintenta la llamada automáticamente. Las opciones posibles son **cada 60 segundos**, **cada 30 segundos**, y **cada 10 segundos**.

#### **Contestar Automático** *Menú 0-2*

Su teléfono le ofrece la función de contestador automático que se utiliza con el equipo manos libres para auto(opcional) o auricular-micrófono. Si este menú se encuentra activado, el teléfono responde automáticamente a las llamadas después de un tiempo predefinido. Esta opción es útil, por ejemplo, mienstras conduce.

Para activa el contestador automático, seleccione el tiempo que suena el teléfono antes de contestar a una llamada entrante. Las opciones posibles son **Contestar después de 1 segs.**, **3 segs**, y **5 segs**.

Cuando el contestador automático está desactivado (**Apagar**), el teléfono no contestará a una llamada entrante,y si usted conteste a la llamada, ésta se guardará en el registro de Llamadas No contestadas (véase la página 55).

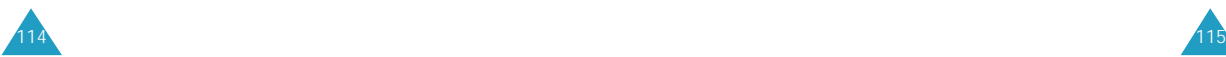

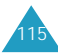

#### **Contestar** *Menú 0-3*

Este menú le permite seleccionar el modo de contestar cuando hay llamadas entrantes. Está predefinida a **Sólo con Tecla SEND**. Se encuentran disponibles las opciones siguientes.

**Sólo con Tecla SEND:** el teléfono contesta a una llamada cuando presiona $\mathbf{\odot}$ .

**Al Abrir o:** el teléfono contesta una llamada cuando abre el teléfono.

**Cualquier Tecla:** puede presionar cualquier tecla excepto **para** contestar a la llamada.

#### **Programar NAM** *Menú 0-4*

Su teléfono puede almacenar dos NAMs (NAM significa Numerical Assigment Module -Módulo de Asignación Numérica). Esto significa que usted puede tener dos números telefónicos en su teléfono, y puede rápida y fácilmente cambiar su servicio entre dos números.

Seleccione **NAM1** o **NAM2** usando las teclas de navegación. Si usted cambia el NAM, el teléfono será re-encendido y acquirirá servicio usando el nuevo ajuste de NAM.

#### **Duración de Tono** *Menú 0-5*

La configuración de la duración del tono permite seleccionar entre tonos DTMF(dual-tone multi-frequency) **Normal** o **Larga**. Los tonos DTMF son los que se envían desde el teléfono para acceder a los teleservicios(tales como su cuenta bancaria). El sistema utilizado por le banco o por otro servicio determina si se necesita los tonos DTMF largos o cortos. Si el servicio es digital(que ocupa la mayoría hoy en día), casi siempre se enviará el tono normal DTMF. Sin embargo, para algunos sistemas nuevos y casi todos los sistemas viejos o análogos se requiere utilizar los tonos DTMF largos. La mayoría de los contestadores automáticos domésticos requieren los tonos DTMF largos.

#### **Roaming** *Menú 0-6*

117

Su teléfono le permite controlar la capacidad de roaming del teléfono. Esta función es posible únicamente en zonas donde operan al menos dos proveedores de servicios de telefonía móvil entre los que existen acuerdos válidos de roaming. El roaming le permite registrar el teléfono en una de las redes, y utilizar los servicios de la otra en caso de que la primera no esté disponible. Dicha función de prioridad del sistema le permite programar el teléfono para conseguir un rendimiento óptimo dentro y fuera del área de servicio local.

Se necesita revisar siempre la pantalla del teléfono para saber si está fuera de la red de de su proveedor de servicio y si el teléfono se opera bajo otra red de servicio.

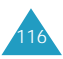

- su red de CDMA: no aparecen íconos.
- $\bullet$  Otra Red: aparece el ícono de roaming  $\blacksquare$ .

**Nota:** Siempre utilice los 11 dígitos(código de área + número) para marcar cuando llame fuera del Área de Servicio Local.

#### **Programar el Modo de Roaming**

- 1. Cuando seleccione **Programar Modo**, presione  $C^{K/BS}$ .
- 2. Presione  $\Box$  o  $\circlearrowright$  para seleccionar el modo de sistema que desee y luego presione  $\mathbb{R}$ .
	- **Automático:** El teléfono buscará primero su sistema de servicio. Si no es posible conectar con al servicio, buscará automáticamente otro sistema alterno.
	- **Sólo Base:** El teléfono no se conectará al sistema roaming. Si no está disponible el sistema local, entonces no se conectará la llamada y aparecerá el indicador de No Servicio  $\mathcal{K}$ .
	- **Sólo A:** El teléfono usará solamente el sistema "A".
	- **Sólo B:** El teléfono usará solamente el sistema "B".
	- **Sólo Digital:** El teléfono buscará solamente por servicio digital.

**Nota:** Dependiendo de su proveedor de servicio, algunas opciones puede no estar disponible.

#### **Programar Protección para Llamadas Roaming**

Usted puede programar el teléfono a mostrar un mensaje cuando una llamada de roaming está por hacer o ser recibida. Este es útil si usted quiere evitar cargos de roaming.

**Nota:** Esta función puede no estar disponible para algunos proveedores de servicios.

1. Presione **o para seleccionar Protección**,  $\mathsf{y}$  presione  $\mathfrak{g}$ .

Seleccionando No desactiva esta función.

- 2. Selecccione **Sí** usando las teclas de navegación, y presione . Pasos extras serán requeridos para hacer o recibir llamadas roaming.
- 3. Seleccionando **No** desactiva esta función.

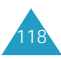

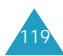

#### **Datos/Fax** *Menú 0-7*

Su teléfono le permite enviar y recibir llamadas de fax y datos digitales al conectarse a un equipo de computadora(laptop, desktop, portátil, palmtop, etc) que opera Windows NT, Windows 95, o versiones últimas. El teléfono funciona como un módem típico para la computadora y le permite usar datos móviles relacionados con una amplia variedad de aplicaciones de software de Windows. Para usar datos digitales o servicios de fax mediante su teléfono, se necesita obtener de su proveedor de servicios un equipo de datos/fax digital. Este equipo deberá contener los cables necesarios, software y documentaciones que se requieren para conectarlo y utilizar el teléfono con una computadora.

**Nota:** Para recibir o enviar faxímil y datos, se requiere que el teléfono esté en una red digital.

Las opciones posibles son:

**Datos/Fax Apagar:** recibe sólo llamadas de voz.

Datos hasta apagarse: recibe las llamadas de datos hasta que apague y encienda de nuevo el teléfono.

**Datos para la siguiente llamada:** recibe datos para la siguiente llamada.

**Fax hasta apagarse:** recibe sólo fax hasta que apague y encienda de nuevo el teléfono.

**Fax para la siguiente llamada:** recibe fax para la siguiente llamada.

#### **Recibir un Fax o un Archivo de Datos**

Para recibir un fax o un archivo de datos, asegúrese de que el teléfono esté conectado a su computadora personal y esté encendido, y luego seleccione la opción que desee.

Cuando reciba una llamada de fax, configure el modo de **Contestar** en el programa de Fax de su computadora, haga clic en **Recibir** y luego seleccione una de las siguientes opciones:

- Recepción Automática(recomendada)
- Recepción Manual

**Nota:** Si ha definido el menú Datos/Fax a **Datos(Fax) para la siguiente llamada**, el teléfono cambia al modo de Llamada de Voz automáticamente después de recibir una llamada de fax o datos.

#### **Enviar un Fax o un Archivo de Datos**

Al conectar el teléfono a una computadora, se puede hacer transmisiones de fax y de datos. El software del equipo de computadora inicia la llamada al número de teléfono del destinatario. El teléfono funciona como un módem inalámbrico para enviar un fax o un archivo de datos a un número designado en su computadora.

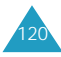

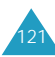

#### **Modo Forzada** *Menú 0-8*

Su teléfono está predefinido al modo digital. Si desea hacer una llamada en modo análogo, este menú le ayudará a buscar un servicio disponible.

**Llamada Análoga:** Se puede hacer una llamada análoga una vez.

**Nota:** Este menú puede variar dependiendo del proveedor de servicio

**Modo de Sistema:** Se puede controlar su teléfono a hacer una llamada usando uno de los modos siguientes.

- Automático: Su teléfono buscar automátcamente el primer tipo de servicio disponible de acuerdo a la lista de Roaming Preferido suministrada por el proveedor de servicios.
- Sólo Digital: El teléfono utiliza sólo el servicio digital.

# **Modo Susurro** *Menú 0-9*

El modo susurrar aumenta automáticamente la sensibilidad del micrófono para obtener la calidad máxima de una llamada aun cuando esté conversando en voz baja para que la otra persona al teléfono pueda escucharle como si usted estuviera hablando normalmente.

**Nota:** Se recomienda no utilizar el auricular mientras utilice el modo Susurrar. El nivel de audio puede aumentar sin previo aviso según las condiciones del entorno.

Seleccione **Encender** para usar esta función, o **Apagar** si no desea usarla.

## **Seguridad** *Menú 0-#*

El teléfono le ofrece numerosas opciones de seguridad, incluyendo un código de bloqueo programable por el usuario y los números especiales.

Para acceder al menú de seguridad, es necesario introducir un código de bloqueo de 4 dígitos. El código de bloqueo inicial es 0000.

#### **Modo de Bloq**

El bloqueo del teléfono restringe el uso del teléfono excepto a las llamadas de emergencia. Pero si puede recibir llamadas y mensajes entrantes.

Las opciones posibles son:

**Nunca:** el teléfono se mantiene desbloqueado.

**Ahora:** el teléfono se bloquea inmediatamente.

**Al Encender:** el teléfono se bloqueará automáticamente la siguiente vez que encienda el teléfono.

Una vez bloqueado el teléfono, se puede ver el mensaje "Teléfono Bloqueado" en la parte baja de la pantalla.

Para realizar una llamada de emergencia en modo de Bloqueo, ingrese el número y luego presione  $\odot$ . El teléfono reconoce los números de emergencia fijos o los tres números de emergencia programados (**Menú 0-#-4**).

Para desbloquear el teléfono, presione  $\Box$  y luego introduzca los cuatro dígitos de código de bloqueo. El teléfono se desbloqueará inmediatamente.

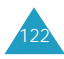

#### **Restringir**

Esta característica le permite restringir las llamadas salientes desde su teléfono excepto las llamadas de emergencia a los números de emergencia fijos o los tres números de emergencia programados (**Menú 0- #-4**). Al restringir el teléfono, no se puede tampoco guardar un número.

Seleccione **Sí** para activar esta función, o **No** para desactivarla.

#### **Código de Bloqueo**

Éste le permite cambiar su código de bloqueo actual a uno nuevo. El código de bloqueo inicial predefinido es **0000**.

Introduzca un nuevo código de bloqueo de cuatro dígitos, y luego introduzca el mismo código una vez más.

**Nota:** No es posible ver el código de bloqueo por razones de seguridad. Así que cuando cambie el código de bloqueo, no olvide en apuntar o memorizar el nuevo código.

#### **Números de Emergencia**

El teléfono le permite guardar tres números de emergencia. Los tres números pueden ser marcados manualmente aun cuando el teléfono esté bloqueado.

#### **¡Importante!**

Por varios métodos de transmisión, los parámetros de la red y las configuraciones del usario suelen realizar una llamada desde el teléfono móvil, pero la conexión no siempre está garantizada. Por eso, no en todas las redes móviles se pueden hacer las llamadas de emergencia siempre.

NO DEPENDA de este teléfono como primer recurso para marcar al número de emergencia o para cualquier otra comunicación de emergencia o esencial. Recuerde siempre de encender su teléfono y verifique si es adecuada la intensidad de señal antes de realizar una llamada.

Para guardar un número de emergencia:

ingrese un número nuevo.

- 1. Use las teclas de navegación para buscar el espacio de memoria que desee y presione  $\blacksquare$ .
- 2. Ingrese el número que desee y presione supera guardar dicho número. Los números de emergencia pueden ser de hasta 10 dígitos. El número ya guardado en el espacio seleccionado se borrará automáticamente cuando

Para hacer una llamada de emergencia en modo de Bloqueo, ingrese simplemente un número programado, y luego presione  $\mathbb{C}$ .

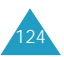

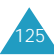

#### **Borrar Memoria**

Este menú le permite borrar todos los registros de la Agenda Telefónica.

Cuando aparezca un mensaje de confirmación, presione para confirmarlo. El teléfono se reinicia (se apaga y luego se enciende solo) y luego vuelve al modo de Espera.

O, presione  $\left[\begin{array}{cc} \circ a & \circ a \\ \circ b & \circ a \end{array}\right]$  para cancelar su selección y salir del menú.

#### **Reiniciar el Teléfono**

Al reiniciar el teléfono se restablece todos los valores iniciales de las opciones selectivas por el usuario y borra todos los datos excepto los registros de la Agenda telefónica, por ejemplo registros de llamadas, grabaciones de voz, agenda personal , etc..

Cuando aparezca un mensaje de confirmación que explica que se reiniciara el teléfono, presione  $pa^{\infty}$ confirmarlo. El teléfono se resetea (se apaga y se enciende por sí solo), y luego regresa al modo de Espera.

 $\Omega$ , presione  $\left[\begin{array}{cc} \circ\cdot\cdot\cdot\\ \circ\cdot\cdot\cdot\end{array}\right]$  para cancelar su selección y salir del menú.

#### **Enviar PIN**

**Nota:** Dicha función está disponible cuando su proveedor de servicios ofrece este servicio y le asigna un PIN.

Esta función impide que personas no autorizadas utilicen el teléfono. Se puede usar estar función si su proveedor de servicios ofrece este servicio y le asigna un PIN(Número de Identificación Personal) a usted. Comuníquese con su proveedor de servicios para obtener más información sobre dicha característica.

Se encuentran disponibles las siguientes opciones:

**Nunca:** No se activa la opción.

**Activar:** Al realizar una llamada, se le solicita enviar el PIN.

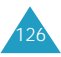

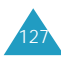

# **Información de Referencia**

#### **Uso de las Baterías**

Su teléfono se alimenta con una batería de Li-íon recargable.

#### **Precauciones al Usar las Baterías**

- No utilice nunca un cargador o una batería que esté dañada de alguna manera.
- Utilice la batería sólo para su finalidad prevista.
- Si utiliza el teléfono cerca de una estación base de la red, ésta utiliza menos energía; la intensidad de la señal de la red móvil y los parámetros establecidos por el operador de red afectan significativamente a los tiempos en espera y de llamada.
- Los tiempos de carga de la batería dependen de la carga de batería restante y del tipo de batería y cargador utilizados. La batería puede cargarse y descargarse cientos de veces, pero se irá desgastando gradualmente. Cuando el tiempo de funcionamiento (tiempo de llamada y tiempo en espera) sea perceptiblemente inferior a lo normal, será necesario comprar una batería nueva.
- Si no se utiliza, una batería totalmente cargada se descargará sola con el tiempo.
- Utilice sólo baterías autorizadas por Samsung y recárguelas sólo con cargadores autorizados por Samsung. Cuando el cargador no esté en uso, desconéctelo de la fuente de alimentación. No deje la batería conectada a un cargador durante más de una semana, ya que la sobrecarga puede reducir su duración.
- Las temperaturas extremas pueden afectar a la capacidad de carga de la batería: se necesita enfriarla o calentarla primero.
- No deje la batería en lugares muy cálidos o fríos, como, por ejemplo, en un coche en verano o en invierno, ya que se puede reducir la capacidad y la duración de la batería. Intente siempre mantener la batería a temperatura ambiente. Un teléfono con una batería caliente o fría puede dejar de funcionar temporalmente, incluso cuando la batería está totalmente cargada. Las baterías de Li-íon se ven especialmente afectadas a temperaturas por debajo de O°C(32°F).
- Evite cortocircuitos en la batería. Se puede producir un cortocircuito accidental cuando un objeto metálico (una moneda, un clip o una pluma) provoca una conexión directa entre los bornes + y - de la batería (las bandas metálicas de la batería), por ejemplo cuando lleva una batería de repuesto en un bolsillo o en una bolsa. El cortocircuito de los bornes puede dañar la batería o el objeto que provoca el cortocircuito.
- Deshágase de las baterías usadas de acuerdo a la normativa local. Recicle siempre. No tire las baterías al fuego.

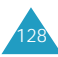

#### **Información de Seguridad**

#### **Seguridad en Carretera**

- ¡Recuerde que la seguridad en carretera es siempre lo primero!
- No utilice un teléfono de mano mientras conduce un vehículo. Estacione siempre el vehículo antes de tener una conversación.
- Asegúrese de que el teléfono esté guardado de forma segura de modo que no pueda caerse ni romperse cuando ocurra un choque o una parada de emergencia.
- No está permitido el uso de dispositivos de alerta para que enciendan las luces o hagan sonar la bocina de un vehículo en las vías públicas.
- Sólo personal cualificado debe instalar o reparar el teléfono en un vehículo. Una instalación o reparación defectuosa puede resultar peligrosa y puede invalidar cualquier garantía aplicable a la unidad.
- La inyección electrónica de combustible, los frenos antideslizantes, el control electrónico de velocidad o cualquier otro sistema electrónico pueden funcionar inadecuadamente debido a la falta de protección ante las señales de radio. Verifique periódicamente que todos los equipos de telefonía móvil de su vehículo están bien instalados y funcionan correctamente.

#### **Ambiente operativo**

- Recuerde que se deben cumplir todas las normativas especiales vigentes en cualquier área y apague siempre su teléfono cuando esté prohibido su uso, o cuando pueda provocar interferencias o peligro alguno (por ejemplo, en hospitales).
- El funcionamiento de cualquier equipo de transmisión de radio, incluyendo los teléfonos móviles, puede interferir con equipos médicos que no están protegidos de forma adecuada. En caso de duda, consulte a un médico o al fabricante del dispositivo médico. Otros equipos electrónicos también pueden estar sujetos a interferencias.
- Al igual que ocurre con otros equipo móviles de transmisión de radio, se le recomienda que, para su funcionamiento satisfactorio y su seguridad personal, utilice el equipo sólo en la posición de funcionamiento normal.
- Se está realizando una investigación sobre el efecto del ciclo de servicio/transmisión en aparatos de audición y marcapasos: el uso del teléfono cerca de dispositivos electrónicos médicos representa un riesgo potencial.
- Apague siempre el teléfono en una gasolinera (estación de servicio). Cumpla con las normas de restricciones sobre el uso de equipos de radio en depósitos de combustible (áreas de almacenaje y distribución de combustibles), plantas químicas o cuando se esté llevando a cabo operaciones de explosión.
- No quarde ni lleve líquidos inflamables, gases o materiales explosivos en el mismo compartimiento donde esté el teléfono, sus piezas o accesorios.

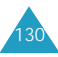

• Desconecte su teléfono móvil en los aviones. El uso de teléfonos móviles en un avión es ilegal y puede ser peligroso para el funcionamiento del avión o interrumpir la red móvil. El incumplimiento de estas instrucciones puede provocar la suspensión o negación de los servicios del teléfono móvil al infractor, una acción legal o ambas cosas.

#### **Cuidado y mantenimiento**

Su teléfono es un producto de diseño y de trabajo de especialistas, y debe tratarse con cuidado. Las sugerencias siguientes le ayudarán a cumplir las obligaciones de garantía y disfrutar de este producto durante muchos años.

- Mantenga el teléfono y todas sus piezas y accesorios lejos del alcance de los niños.
- Mantenga el teléfono seco. La lluvia, la humedad y los líquidos que contienen minerales pueden oxidar los circuitos electrónicos.
- No utilice ni guarde el teléfono en lugares sucios o polvorientos, ya que sus componentes pueden dañarse.
- No guarde el teléfono en lugares calientes. Las altas temperaturas pueden reducir la duración de los dispositivos electrónicos, dañar las baterías y deformar o fundir determinados plásticos.
- No guarde el teléfono en lugares fríos. Cuando el teléfono se calienta (a su temperatura normal), se puede formar humedad dentro del teléfono, lo que puede dañar los circuitos electrónicos.
- No intente abrir el teléfono. La manipulación por personas no especializadas puede dañarlo.
- No deje caer ni golpee el teléfono. Una manipulación brusca puede dañar los circuitos internos.
- No utilice productos químicos fuertes, disolventes de limpieza ni detergentes potentes para limpiar el teléfono. Límpielo con un paño suave ligeramente humedecido con una solución de jabón suave.
- Si el teléfono o cualquiera de sus accesorios no funciona adecuadamente, llévelo al centro de servicio cualificado más cercano. El personal de servicio le ayudará, y si es necesario, dispondrá de la reparación del teléfono.

#### **Llamadas de Emergencia**

*ilmportante!* Este teléfono, al joual que cualquier teléfono móvil, usa señales de radio, redes móviles y de tierra, así como las funciones programadas por el usuario que no pueden garantizar la conexión en todas las condiciones. Por tanto, no debe confiar nunca exclusivamente en un teléfono móvil para comunicaciones esenciales (por ejemplo, en urgencias médicas).

Recuerde que, para realizar o recibir cualquier llamada, el teléfono debe estar encendido y en un área de servicio con una intensidad de señal móvil adecuada.

Las llamadas de emergencia pueden no estar disponibles en todas las redes de telefonía móvil o cuando están en uso ciertos servicios de red y funciones del teléfono. Compruébelo con su proveedor local de servicios móviles.

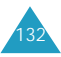

# **Glosario**

- **Antena** Un dispositivo de transmisión y recepción de señales. El tamaño y la forma de las antenas dependen, en parte, de la frecuencia de la señal que reciben. Tanto los teléfonos móviles como la estación base deben disponer de antenas.
- **Anteponer** Adición de un prefijo, como puede ser un código de área, a un número de teléfono.
- **Canal** Vía por medio de la cual se transmiten las señales de comunicación.
- **CDMA** (Code Division Multiple Access) Método de espectro de difusión para la transmisión digital. Con CDMA, cada conversión se digitaliza y después se codifica. El teléfono móvil descifra sólo un determinado código para captar la conversación adecuada. La señal transmitida está justo por encima del nivel de ruido del ancho de banda disponible.
- **Codec** (codificador-decodificador) Compresión y descompresión.
- **Coste de servicio** Importe abonado mensual por disfrutar del servicio móvil.
- **Desactivación** Proceso para desconectar un teléfono móvil.

#### **DTMF**(**Dual-tone Modulated Frequency**) - Al

introducir números mediante las teclas digitales, se envían señales DTMF.

#### **Duración de la Llamada** - Tiempo de duración de la llamada que puede hacer una persona con un teléfono móvil portátil o transportable sin recargar la batería.

**Estación Base** - Transmisor o receptor de radio fijo que mantiene las comunicaciones con teléfono de radio móviles dentro de un área determinada. (Normalmente llamada célula o área celular).

**EVRC**(**Enhanced Variable Rate Codec**) - EVRC consiste en un nuevo estándar mundial para la compresión y descompresión de señales de voz. EVRC utiliza un índice de bits más bajo (número de bits enviados por segundo) que los codificadores de voz CDMA, a la vez que ofrece mejoras significativas en la calidad de la voz. Esta tecnología ofrece una calidad de voz excelente, al mismo tiempo que aprovecha la capacidad para procesar más llamadas de voz móviles utilizando menos ancho de banda que los codec de voz de redes CDMA actuales.

**Frecuencia** - Medida relacionada con el tiempo, como por ejemplo una o varias ondas por segundo, en una señal de onda luminosa o eléctronica. La frecuencia de señal se define en ciclos por segundo o en hercios (Hz).

**Indicador LED** - (Light Emitting Diode) Término utilizado generalmente para referirse a la luz pequeña del teléfono móvil o del cargador de mesa. El LED del teléfono se ilumina para avisar de las llamadas entrantes. La luz del cargador se ilumina para indicar que la batería se está cargando.

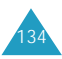

**Manos Libres** - Función que permite a un conductor utilizar un teléfono inalámbrico sin necesidad de sostenerlo; se trata de una importante medida de seguridad para automóviles, tractores y demás vehículos de motor.

**Móvil(Inalámbrico)** - Sistemas basados en ondas de radio que permiten la transmisión de señales de datos o telefónicas a través del aire sin necesidad de una conexión física, como puede ser un cable metálico (cobre) o de fibra óptica.

- **Pantalla LCD** (Liquid Crystal Display, o Pantalla de Cristal Líquido) Término utilizado normalmente para referirse a la pantalla de un teléfono móvil.
- **RF** Frecuencia de radio
- **Roaming** Opción que permite utilizar un teléfono inalámbrico para realizar y recibir llamadas en lugares que se encuentran fuera del área de servicio.
- **Tiempo de Conexión** Tiempo disponible para hablar desde un teléfono móvil portátil sin necesidad de recargar la batería.
- **Tiempo en Espera** Tiempo que un teléfono móvil portátil totalmente cargado permanece en modo de reposo sin ser utilizado. (Véase Tiempo de llamada).
- **Vocoder** Codificador de voz. Dispositivo utilizado para converitr una conversación en señales digitales.

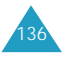

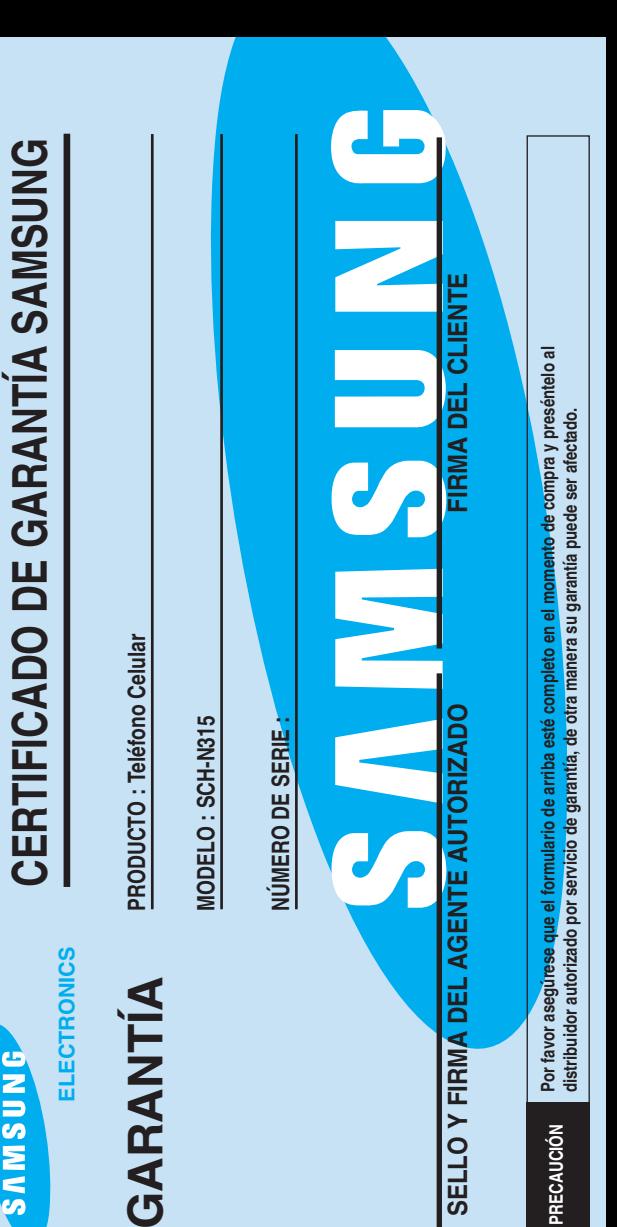

**SAMSUNG** 

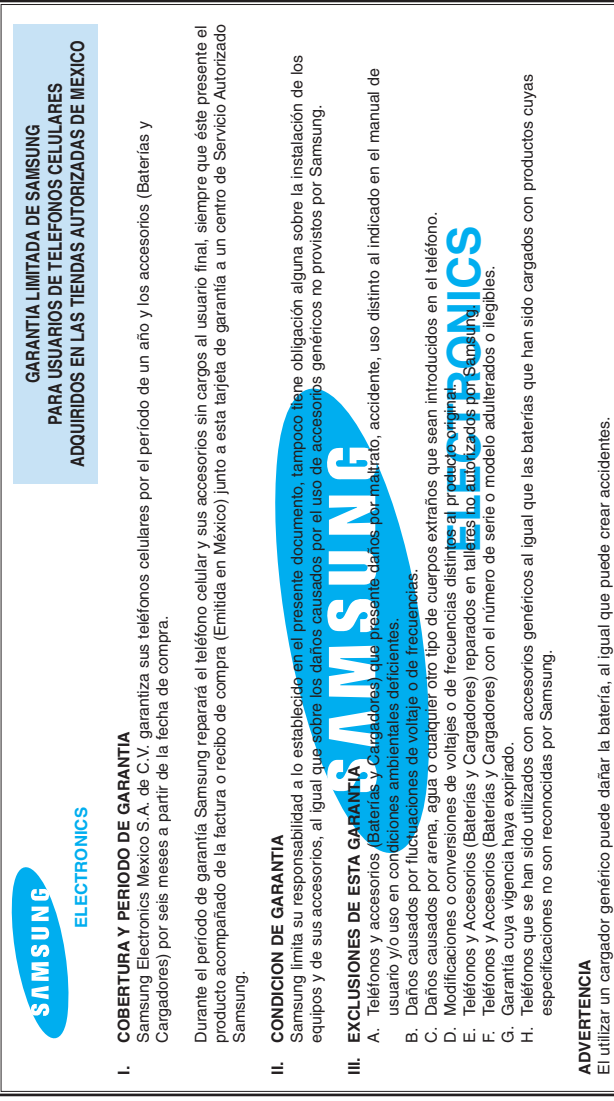

# El utilizar un cargador genérico puede dañar la batería, al igual que puede crear accidentes.

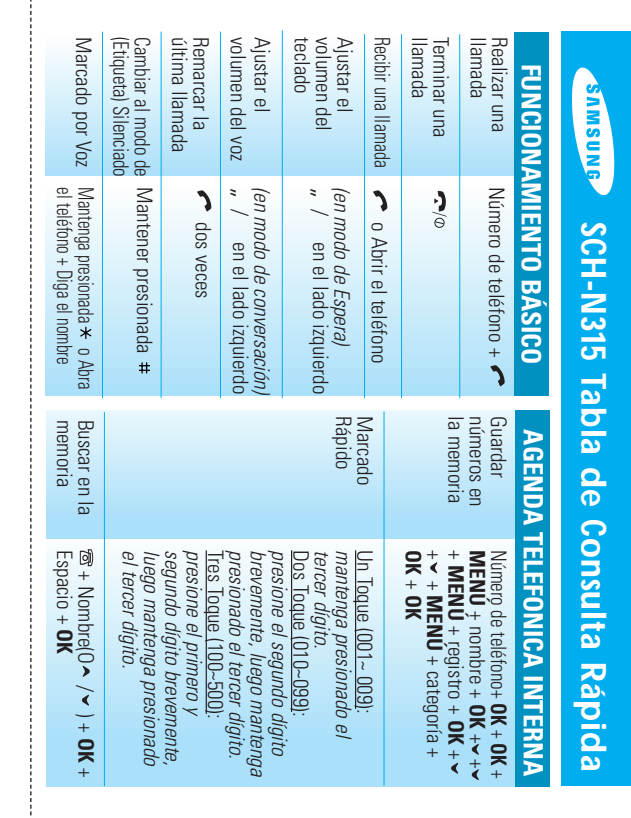

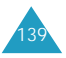

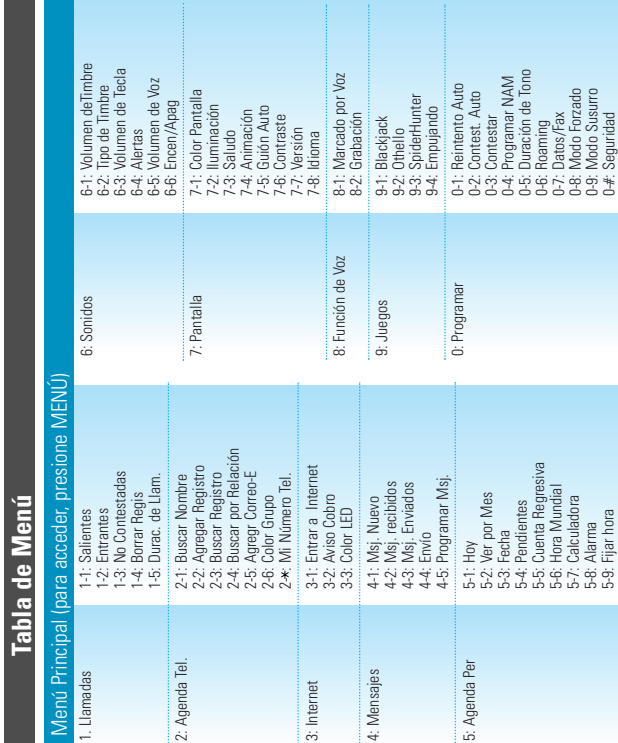

## **Especificaciones Eléctricas**

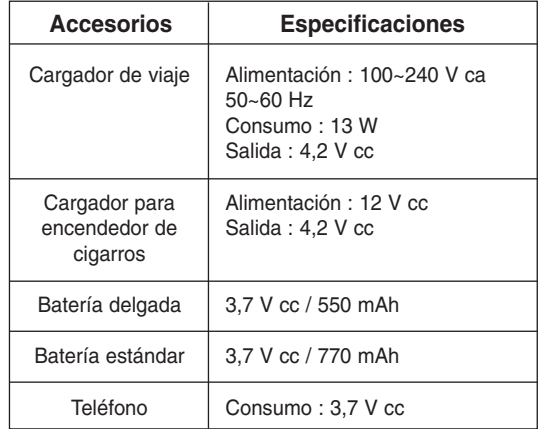

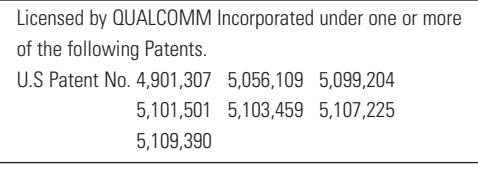

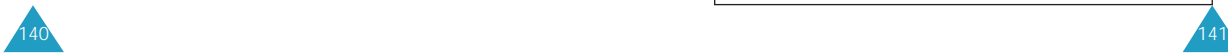

**Tabla de Menú**